# **CITA-Cloud**

**Rivtower**

**2021 年 12 月 09 日**

# Contents

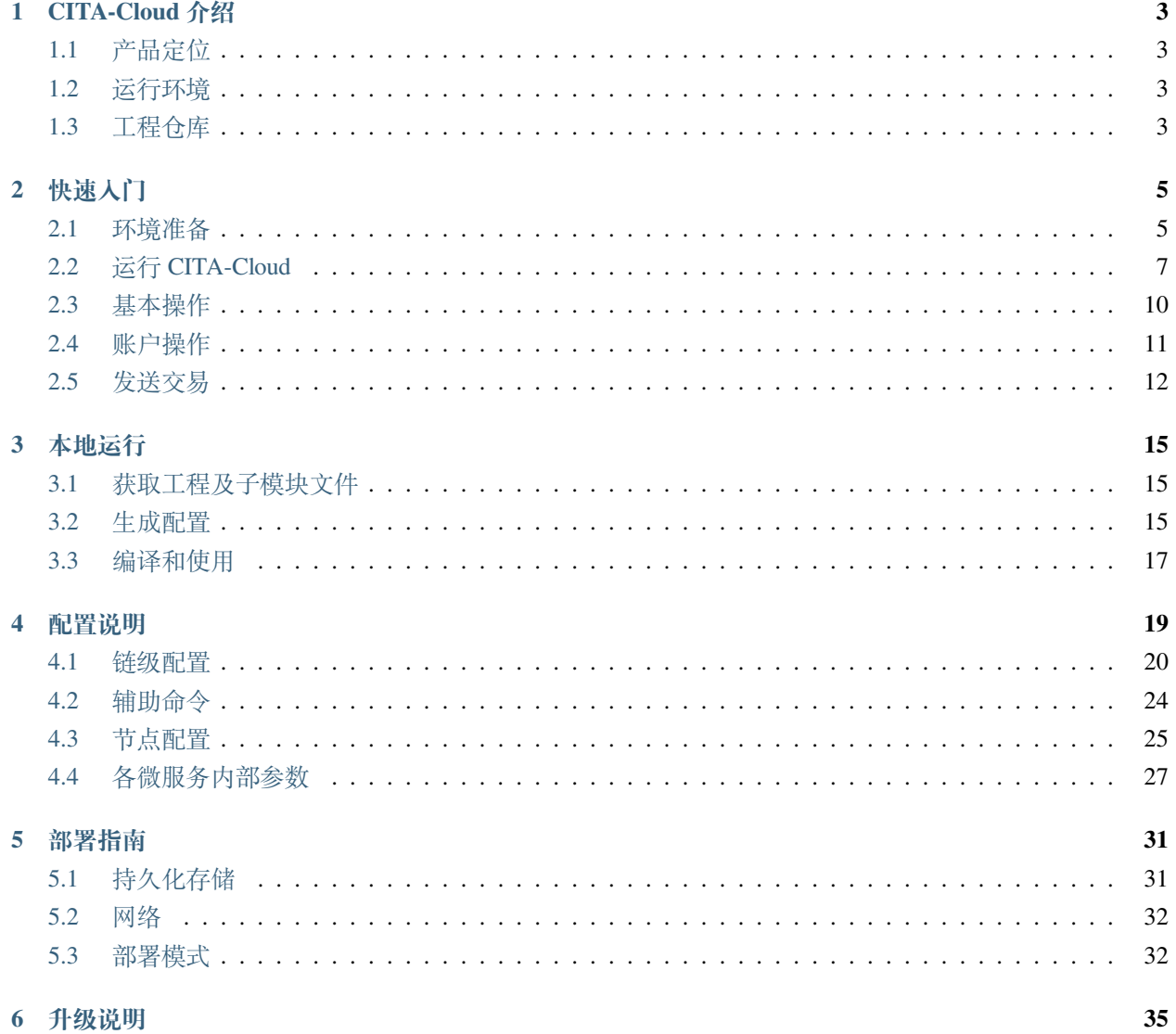

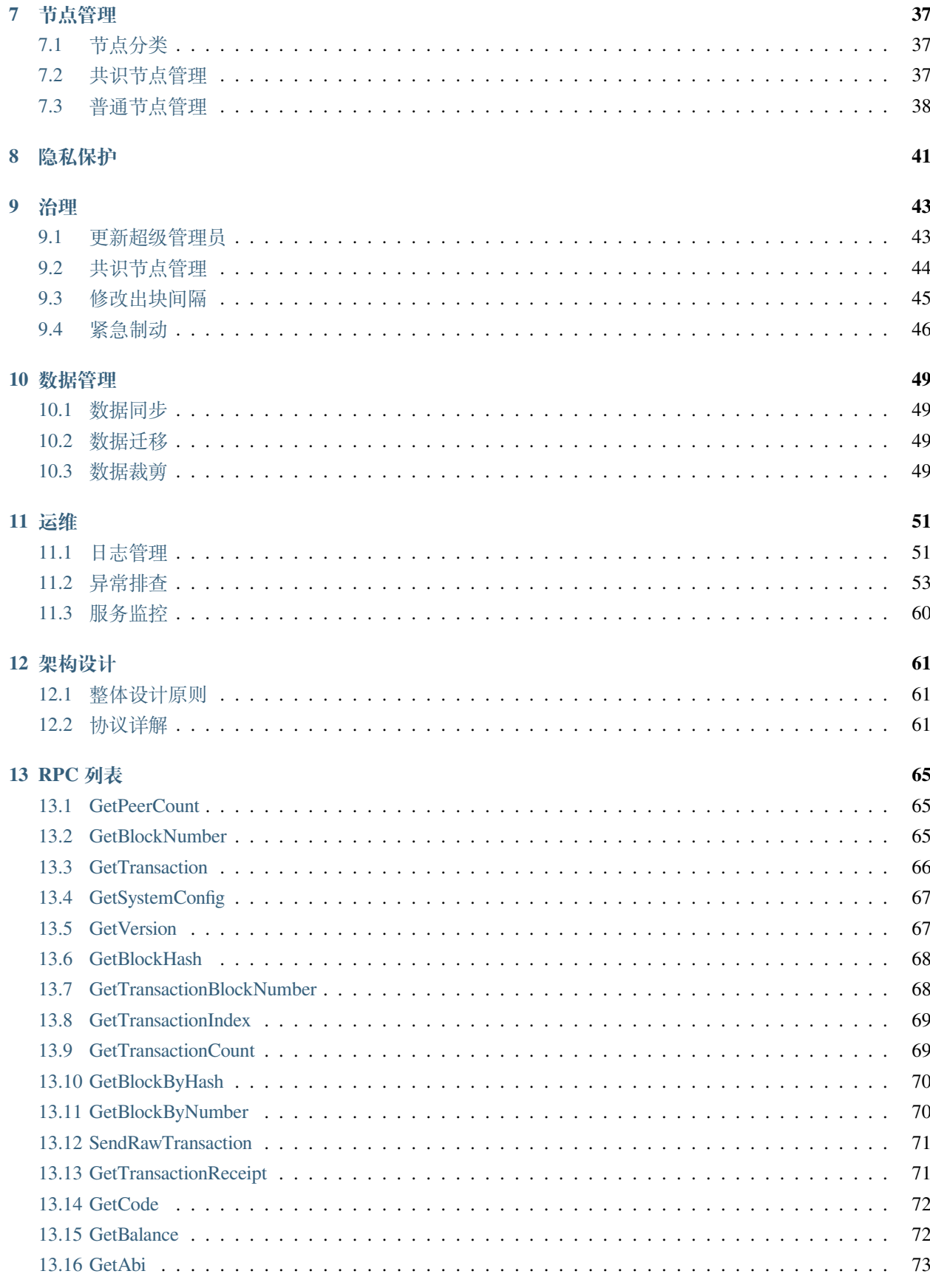

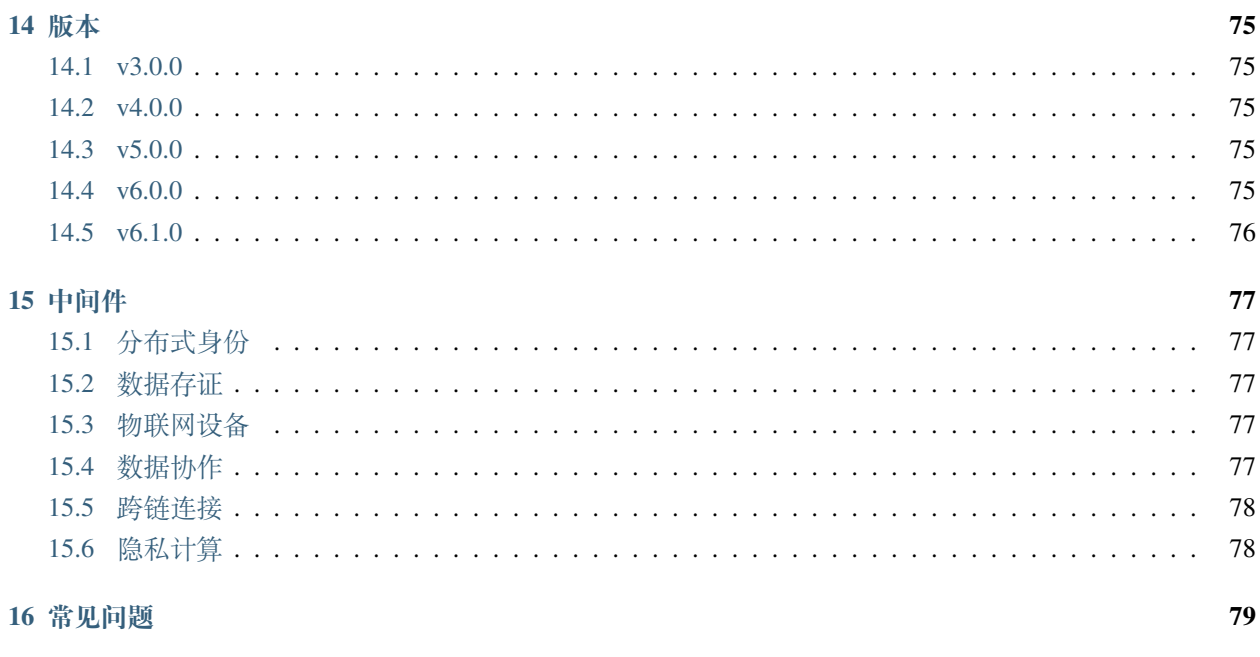

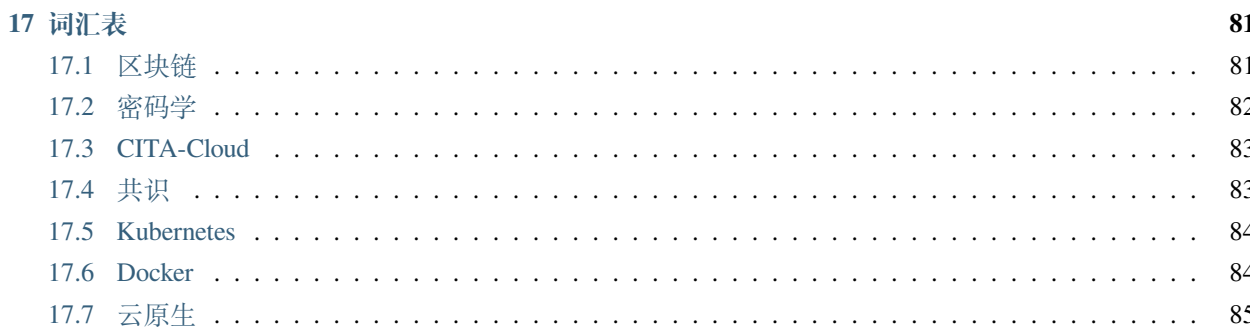

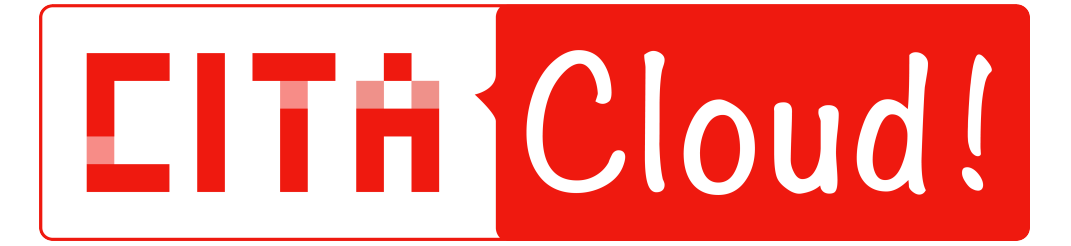

CITA-Cloud 是一个基于云原生的联盟链框架,用户可以基于该框架快速定制出一个适合具体业务场景的链。 其主要特性有:

- **语言无关。** 整个框架采用微服务架构,不同微服务可以采用不同的编程语言。各种语言的开发者都可 以方便的参与。也可以在开发过程中选择最适合的语言,方便复用已有的软件栈或者库。
- **组件解耦。** 微服务之间高度解耦,每个微服务可以有多种不同的实现,相互之间可以随意替换。可以 形成组件市场。用户根据需要选择适合的组件,组成一条自定义的链。场景变化时,也可以快速 切换其他的组件。
- **场景定制。** 如果已有的组件都不能满足用户需求,可以针对场景定制某个组件。同时可以复用其他组 件,达到快速定制的目标。
- **兼容。** 得益于灵活的架构,可以复用已有区块链产品的组件,达到兼容其其生态的目的。也可以通过 跨链的方式与其他区块链系统协作。
- [Github](https://github.com/cita-cloud) 主页
- [官方网站](https://www.citahub.com/#/cita-cloud)
- [技术论坛](https://talk.citahub.com/c/24-category/24)
- [rfcs](https://github.com/cita-cloud/rfcs)

# CHAPTER 1

# CITA-Cloud 介绍

# <span id="page-8-1"></span><span id="page-8-0"></span>**1.1 产品定位**

参见[产品定位白皮书。](https://talk.citahub.com/t/topic/1662)

# <span id="page-8-2"></span>**1.2 运行环境**

CITA-Cloud 默认运行在[k8s](https://kubernetes.io/docs/tutorials/kubernetes-basics/)环境中,原因有:

- 方便支持各种基础设施,尤其是各种云计算设施。
- 方便实施自动化运维。
- 方便复用云原生社区已有的技术。

# <span id="page-8-3"></span>**1.3 工程仓库**

CITA-Cloud 的代码仓库都在 github 上[cita-cloud](https://github.com/cita-cloud) 组织下。主要代码仓库有:

- [rfcs](https://github.com/cita-cloud/rfcs) 存放白皮书以及后续的改进建议。
- [cita\\_cloud\\_proto](https://github.com/cita-cloud/cita_cloud_proto) 存放 CITA-Cloud 微服务间 gRPC 接口定义文件。
- [cita\\_cloud\\_config](https://github.com/cita-cloud/cita_cloud_config) 用于生成链的配置文件的工具。
- [charts](https://github.com/cita-cloud/charts) 用于在 k8s 环境部署链的工程。

• [docs](https://github.com/cita-cloud/docs) 存放文档。

其余仓库主要是各个微服务实现。仓库名称以 cita\_cloud\_proto 中定义的微服务名称开头,下划线后 接用于标识不同实现的名称。比如 storage\_sqlite,是基于 sqlite 实现的 storage 微服务。发布件 以 Docker 镜像的方式发布在 DockerHub 上, 参[见链接](https://hub.docker.com/u/citacloud)。

# CHAPTER 2

# 快速入门

<span id="page-10-0"></span>本章介绍的是使用 minikube 的快速入门操作方法,CITA-Cloud 提供本地运行版本 runner\_local,参阅本地运 行一节

# <span id="page-10-1"></span>**2.1 环境准备**

# **2.1.1 硬件配置建议**

- CPU:2 核或以上
- 内存: 4GB 或以上
- 硬盘:30G 或以上

# **2.1.2 操作系统**

常见的 Linux 发行版本均可, 例如: CentOS, Debian, Ubuntu 等等。

### **2.1.3 软件依赖**

- docker 安装方法参[见官方文档。](https://docs.docker.com/engine/install/)
- helm 安装方法参见helm [文档](https://helm.sh/docs/intro/install/)。Helm 是 Kubernetes 的包管理器。Helm 是寻找、共享和使用为 Kubernetes 构建的软件的最佳方式。

### **2.1.4 k8s 集群**

k8s 集群的搭建非常复杂,在快速入门中,我们推荐使用 minikube,可以在本地快速搭建一个单节点的 k8s 集群。

• minikube 安装方法参见[官方文档。](https://minikube.sigs.k8s.io/docs/start/)

安装完成后用下面的命令启动 minikube,国内需要在启动 minikube 时设置一些镜像参数,注意不能在 根权限下启动 minikube。

```
minikube start --registry-mirror=https://hub-mirror.c.163.com --image-
,→repository=registry.cn-hangzhou.aliyuncs.com/google_containers --vm-driver=docker --
,→alsologtostderr -v=8 --base-image registry.cn-hangzhou.aliyuncs.com/google_
,→containers/kicbase:v0.0.17
```
耐心等待,看到以下信息代表启动成功。

```
* Done! kubectl is now configured to use "minikube" cluster and "default" namespace␣
,→by default
```
• k8s 集群命令行工具 kubectl 安装方法参见[官方文档。](https://kubernetes.io/docs/tasks/tools/install-kubectl-linux/)kubectl 是 Kubernetes 集群的命令行工具, 通过 kubectl 能够对集群本身进行管理, 并能够在集群上进行容器化应用的安装部署。

### **2.1.5 cloud-cli**

该工具为 CITA-Cloud 链的命令行客户端,可以方便的对链进行常用的操作。

```
$ wget https://github.com/cita-cloud/cloud-cli/releases/download/v0.1.1/cldi
$ chmod +x cldi
$ sudo mv ./cldi /usr/local/bin/
$ cldi -h
cloud-cli 0.1.0
The command line interface to interact with `CITA-Cloud`.
USAGE:
    cldi [OPTIONS] [SUBCOMMAND]
FLAGS:
```

```
(续上页)
```
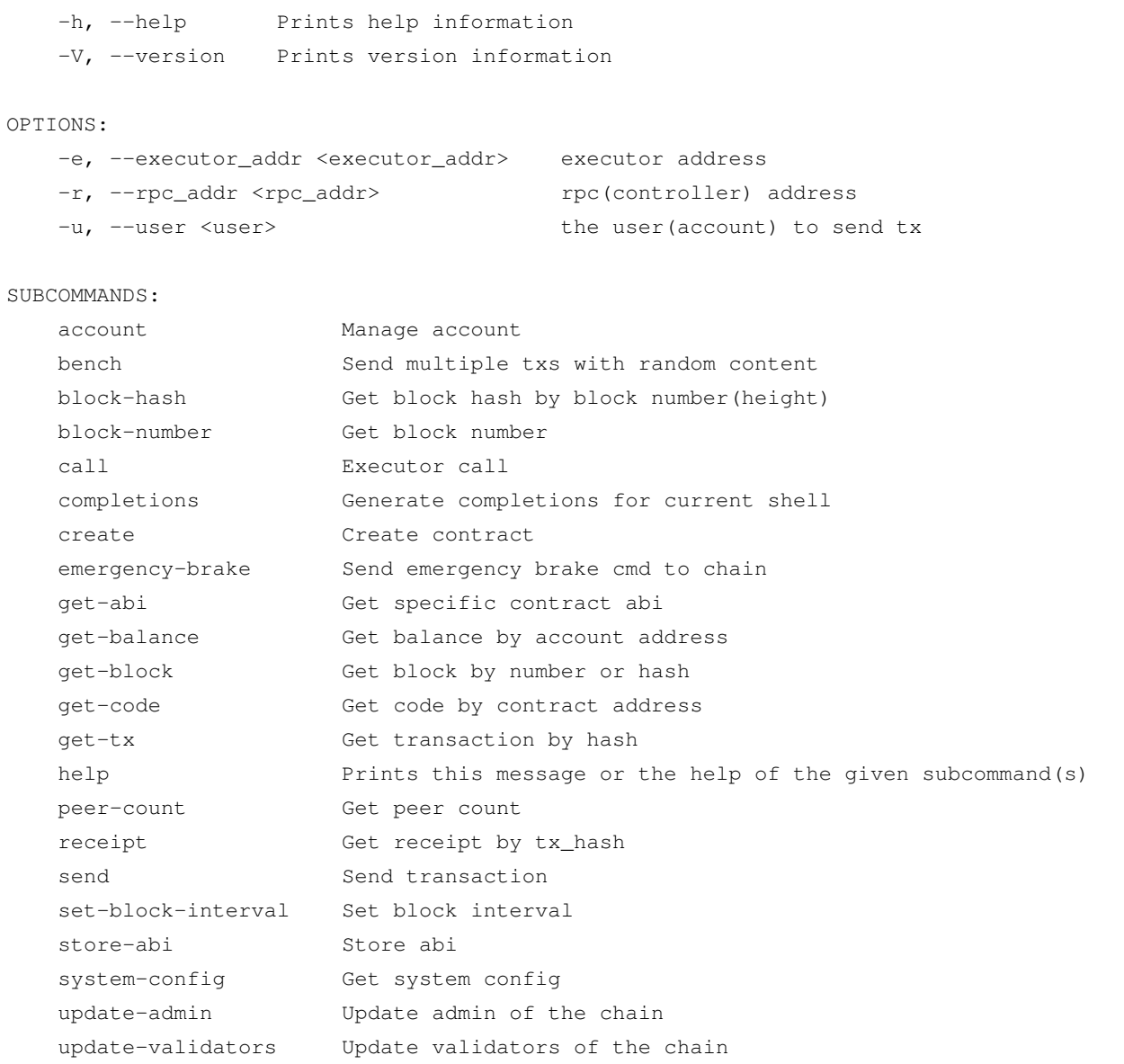

# <span id="page-12-0"></span>**2.2 运行 CITA-Cloud**

# **2.2.1 添加 Charts 仓库**

```
$ helm repo add cita-cloud https://registry.devops.rivtower.com/chartrepo/cita-cloud
$ helm repo update
$ helm search repo cita-cloud
NAME CHART VERSION APP VERSION ␣
,→DESCRIPTION
```
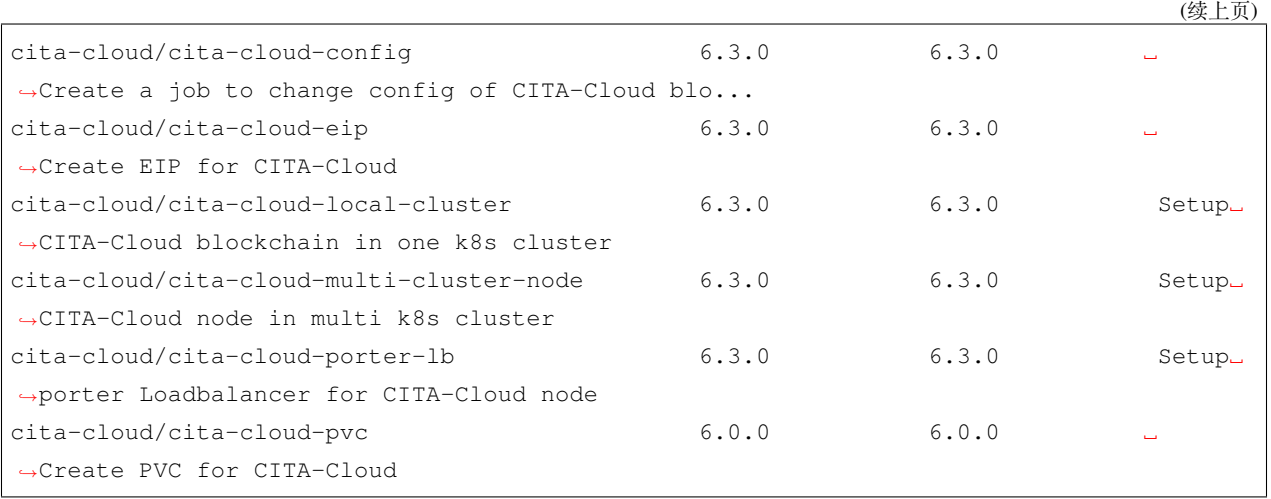

# **2.2.2 创建 PVC**

PersistentVolumeClaim (PVC) 是对 PV 的申请 (Claim)。PVC 通常由普通用户创建和维护。需要为 Pod 分配存 储资源时,用户可以创建一个 PVC,指明存储资源的容量大小和访问模式 (比如只读) 等信息, Kubemetes 会 查找并提供满足条件的 PV。

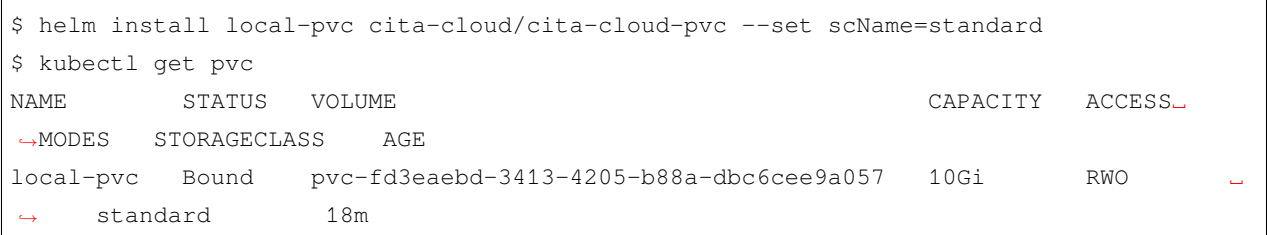

对应的路径在 minikube 虚拟机内的 /tmp/hostpath-provisioner/default/local-pvc。

注意: 如果 minikube 版本为 v1.20.0, 这里会有一个 bug。详细情况和解决方法参[见链接](https://tonybai.com/2021/05/14/a-bug-of-minikube-1-20/)。

### **2.2.3 生成超级管理员账户**

```
$ cldi account create admin
user: `admin`
account_addr: 0xae069e1925a1dad2a1f4c7034d87258dfd9b6532
```
## **2.2.4 运行 CITA-Cloud**

```
$ helm install test-chain cita-cloud/cita-cloud-local-cluster --set config.
,→superAdmin=0xae069e1925a1dad2a1f4c7034d87258dfd9b6532
NAME: test-chain
LAST DEPLOYED: Wed Jul 14 23:09:37 2021
NAMESPACE: default
STATUS: deployed
REVISION: 1
```
该命令会创建一条有3个节点,链名为 test-chain 的链。

注意: superAdmin 参数必须设置为自己生成的账户地址, 切勿使用默认值。

## **2.2.5 查看运行情况**

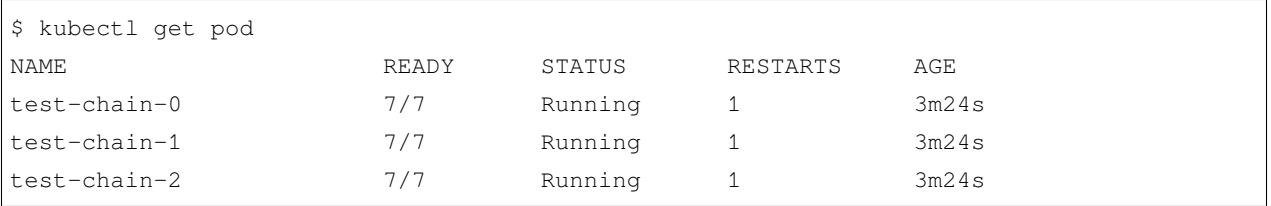

查看日志:

```
$ minikube ssh
docker@minikube:~$ tail -10f /tmp/hostpath-provisioner/default/local-pvc/test-chain-0/
,→logs/controller-service.log
2021-07-21T08:12:07.242086786+00:00 INFO controller::node_manager - update node:␣
,→0xc3469...ebaeb
2021-07-21T08:12:07.242251607+00:00 INFO controller::node_manager - update node:␣
,→0xa6a1...208f9
2021-07-21T08:12:07.284207745+00:00 INFO controller::controller - add remote␣
,→proposal(0x7b28...5cc64) through check_proposal
2021-07-21T08:12:10.228046821+00:00 INFO controller::controller - add remote␣
,→proposal(0x26e7...fcf91) through check_proposal
2021-07-21T08:12:10.251289942+00:00 INFO controller::util - height: 126 hash 0x26e7...
 ,→fcf91
```

```
(续上页)
```

```
2021-07-21T08:12:10.253093372+00:00 INFO controller::chain - finalize_block: 126,␣
,→block_hash: 0x26e7...fcf91
2021-07-21T08:12:10.254012416+00:00 INFO controller::node_manager - update node:␣
,→0xc346...ebaeb
2021-07-21T08:12:10.254931221+00:00 INFO controller::node_manager - update node:␣
,→0x766a...7a954
2021-07-21T08:12:10.273834898+00:00 WARN controller - rpc: process_network_msg␣
,→failed: Receive early status from same node
2021-07-21T08:12:10.296086993+00:00 INFO controller::controller - add remote␣
,→proposal(0xe5f4...973cd) through check_proposal
2021-07-21T08:12:13.216728462+00:00 INFO controller::chain - main_chain_tx_hash len 0
2021-07-21T08:12:13.216755352+00:00 INFO controller::chain - tx poll len 0
2021-07-21T08:12:13.216766922+00:00 INFO controller::chain - proposal 127 prevhash␣
,→0x26e7...fcf91
2021-07-21T08:12:13.216778762+00:00 INFO controller::chain - proposal 127 block_hash␣
,→0x6a14...1e4e6
2021-07-21T08:12:13.256383088+00:00 INFO controller::util - height: 127 hash 0x6a14...
,→1e4e6
```
# <span id="page-15-0"></span>**2.3 基本操作**

# **2.3.1 指定链的 RPC 端口**

可以通过设置环境变量的方式,为 cloud-cli 工具指定链的 RPC 端口:

```
$ export CITA_CLOUD_RPC_ADDR=`minikube ip`:30004 CITA_CLOUD_EXECUTOR_ADDR=`minikube␣
,→ip`:30005
```
注意:这里 minikube 可能出现 svc 端口映射问题使用以下命令解决

```
$ kubectl port-forward pod/test-chain-0 50002:50002 50004:50004
$ export CITA_CLOUD_RPC_ADDR=localhost:30004 CITA_CLOUD_EXECUTOR_ADDR=localhost:30005
```
# **2.3.2 查看块高**

\$ cldi block-number block\_number: 74

## **2.3.3 查看系统配置**

```
$ cldi system-config
{
  "admin": "0xae069e1925a1dad2a1f4c7034d87258dfd9b6532",
  "block_interval": 3,
  "chain_id": "0x26b0b83e7281be3b117658b6f2636d0368cad3d74f22243428f5401a4b70897e",
  "validators": [
   "0x67611c4afee6a50c56d3a81c733260c2e1ca35ab",
   "0x97e05af22f5870c67b7f98bc6c7ebbba0273376b",
    "0x3275a8e90a92a29496edd9a7a5853a3fd3d51451",
    "0x148d37bd89ba2a8c7b5e4784df51a355439166b9"
  ],
  "version": 0
}
```
# **2.3.4 停止链**

```
$ helm uninstall test-chain
release "test-chain" uninstalled
```
## **2.3.5 删除链**

```
$ helm install clean cita-cloud/cita-cloud-config --set config.action.type=clean
NAME: clean
LAST DEPLOYED: Wed Jul 14 20:20:37 2021
NAMESPACE: default
STATUS: deployed
REVISION: 1
TEST SUITE: None
```
注意: 该命令将永久性的删除链的所有数据, 请谨慎操作。

# <span id="page-16-0"></span>**2.4 账户操作**

### **2.4.1 创建账户**

```
$ cldi account create test
user: `test`
account_addr: 0x415f568207900b6940477396fcd2c201efe49beb
```
# **2.4.2 查看账户信息**

创建账户后通过命令查看该账户的账户地址、私钥以及公钥:

```
$ cldi account export test
{
 "account_addr": "0x415f568207900b6940477396fcd2c201efe49beb",
 "private_key": "0x4f894fc00e6c71c7d0dde511eef64824b64fce87fd6f43492808cb99e9f22a57",
 "public_key":
→ "0x6dd968546f2af3053be1d31aed723b58bf5380884ec5f2d41e8156dcc17c1317456c2cc9fb28290d7da0e606267ec1b
,→"
}
```
## **2.4.3 登录账户**

登录刚刚创建的 test 账户

```
$ cldi account login test
OK, now the default user is `test`, account addr is.
,→0x415f568207900b6940477396fcd2c201efe49beb
```
登录账户之后,可以以该账户的身份发送交易。

# <span id="page-17-0"></span>**2.5 发送交易**

### **2.5.1 编译合约**

这里以 Counter 合约为例:

```
$ cat Counter.sol
pragma solidity ^0.4.24;
contract Counter {
   uint public count;
   function add() public {
```

```
(续上页)
```

```
count += 1;}
   function reset() public {
       count = 0;}
}
$ curl -o solc -L https://github.com/ethereum/solidity/releases/download/v0.4.24/solc-
,→static-linux
$ chmod +x solc
$ sudo mv ./solc /usr/local/bin/
$ solc --hashes --bin Counter.sol
======= Counter.sol:Counter =======
Binary:
608060405234801561001057600080fd5b5060f58061001f6000396000f3006080604052600436106053576000357c010000
Function signatures:
4f2be91f: add()
06661abd: count()
d826f88f: reset()
```
### **2.5.2 创建合约**

\$ cldi create␣

```
90x608060405234801561001057600080f d5b5060f58061001f6000396000f3006080604052600436106053576000357c01tx_hash: 0xb8fdb0a82d0403921fd0c11c7846500bdb5c032ad2e615dd1e8f42439f38f516
```
创建合约的参数是编译合约输出的二进制字节码,注意前面要增加 0x 前缀。

返回值为这笔创建合约交易的交易哈希。

# **2.5.3 查看交易回执**

```
$ cldi receipt 0xb8fdb0a82d0403921fd0c11c7846500bdb5c032ad2e615dd1e8f42439f38f516
{
 "block_number": 1111,
 "contract_addr": "0x138e2c0098ab9a5c38a7bc4a16a186f58fc4058a",
 "cumulative_quota_used":
,→"0x0000000000000000000000000000000000000000000000000000000000018ed3",
  "error_msq": "",
```

```
(续上页)
```

```
"legacy_cita_block_hash":
,→"0x1b99b5e81feaef86dca9a309644ddbaaa7377733712b850ce50aff6c01ab2d4e",
   "logs": [],
   "logs_bloom":
,→"0x00000000000000000000000000000000000000000000000000000000000000000000000000000000000000000000000000000000000000000000000000000000000000000000000000000000000000000000000000000000000000000000000000000000000000000000000000000000000000000000000000000000000000000000000000000000000000000000000000000000000000000000000000000000000000000000000000000000000000000000000000000000000000000000000000000000000000000000000000000000000000000000000000000000000000000000000000000000000000000000000000000000000000000000000000000000
,→",
   "quota_used": "0x0000000000000000000000000000000000000000000000000000000000018ed3",
   "state_root": "0x9584cba462dec67dafaf5ae1210c8e3b3e58991ca31cafdbc395884b7d880364",
   "tx_hash": "0xb8fdb0a82d0403921fd0c11c7846500bdb5c032ad2e615dd1e8f42439f38f516",
   "tx_index": 0
}
```
参数为前一步操作返回的交易哈希。

返回值为该笔交易的执行结果信息,其中 contract\_addr 字段为刚才部署的合约的地址。

得到合约地址后,就可以调用其中的方法。

#### **查询合约状态**

查询合约中的 count 值:

```
$ cldi call -t 0x138e2c0098ab9a5c38a7bc4a16a186f58fc4058a 0x06661abd
result: 0x0000000000000000000000000000000000000000000000000000000000000000
```
-t 参数为合约地址。

第二个参数为要调用的 count() 方法的函数签名。

返回值为 count 的当前值。

# **2.5.4 发送交易**

向合约发送交易,调用 add 方法改变 count 的值:

\$ cldi send -t 0x138e2c0098ab9a5c38a7bc4a16a186f58fc4058a 0x4f2be91f

-t 参数为合约地址。

第二个参数为要调用的 add() 方法的函数签名。

等待交易上链之后,再次查询就可以发现合约状态有了变化:

\$ cldi call -t 0x138e2c0098ab9a5c38a7bc4a16a186f58fc4058a 0x06661abd result: 0x0000000000000000000000000000000000000000000000000000000000000001

# CHAPTER 3

# 本地运行

<span id="page-20-0"></span>[runner\\_local](https://github.com/cita-cloud/runner_local)是 CITA-Cloud 的本地运行版本,可以方便不熟悉 k8s 运行环境的用户在本地体验 CITA-Cloud。

# <span id="page-20-1"></span>**3.1 获取工程及子模块文件**

• 首先使用 git clone 命令获取 runner\_local 文件,命令如下:

\$ git clone git@github.com:cita-cloud/runner\_local.git

- 使用 git checkout 切换到需要使用的版本分支。
- 适用以下命令获取 runner\_local 中的各个子模块

```
$ git submodule update --init --remote
```
# <span id="page-20-2"></span>**3.2 生成配置**

使用[cloud-config](https://github.com/cita-cloud/cloud-config)生成链的配置文件。

• 安装依赖

```
$ curl --proto '=https' --tlsv1.2 -sSf https://sh.rustup.rs | sh
$ apt install -y --no-install-recommends make git protobuf-compiler libssl-dev pkg-
,→config clang (下页继续)
```
• 安装 cloud-config

```
$ cargo install --path config
```
• 使用 cloud-config create-dev 命令生成配置

```
$ cloud-config create-dev --help
cloud-config-create-dev
create config in env dev
USAGE:
   cloud-config create-dev [FLAGS] [OPTIONS]
FLAGS:
   -h, --help Print help information
       --is-bft is consensus bft
       --is-tls is network tls
   -V, --version Print version information
OPTIONS:
       --chain-name <CHAIN_NAME> set chain name [default: test-chain]
       --config-dir <CONFIG_DIR> set config file directory, default means.
,→current directory[default: .]
       --log-level <LOG_LEVEL> log level [default: info]
       --peers-count <PEERS_COUNT> set initial node number [default: 4]
```
\$ cloud-config create-dev --is-bft --config-dir tmp

• 查看生成的配置

```
$ tree tmp/ -L 1
tmp
├── test-chain
├── test-chain-0
  ├── test-chain-1
 - test-chain-2
└── test-chain-3
5 directories, 0 files
```
# <span id="page-22-0"></span>**3.3 编译和使用**

编译工程

\$ make release

编译的二进制和配置文件会放到 target/install 目录下, 编译完成后切换至该目录。

\$ cd target/install

#### **注意**

在 使 用 前 请 先 参 阅 快 速 入 门-环 境 准 备-cloud-cli, 安 装 CITA-Cloud 命 令 行 工 具 cloud-cli,可以方便地对链进行常用操作。

• 启动链

```
$ ./scripts/env.sh start config/test-chain-0 50000 && ./scripts/env.sh start config/
,→test-chain-1 51000 && ./scripts/env.sh start config/test-chain-2 52000 && ./scripts/
,→env.sh start config/test-chain-3 53000
```
启动成功后就可以使用 cloud-cli 与链进行交互了,链的操作与使用 k8s 运行的 CITA-Cloud 一样, 参阅快速入门中基本操作、账户操作、发送交易三节。

• 停止链

\$ ./scripts/env.sh stop

#### • 删除链文件

```
$ ./scripts/env.sh clean config/test-chain-0 && ./scripts/env.sh clean config/test-
,→chain-1 && ./scripts/env.sh clean config/test-chain-2 && ./scripts/env.sh clean␣
,→config/test-chain-3
```
# CHAPTER 4

# 配置说明

<span id="page-24-0"></span>区块链是一个分布式对等网络,但是其配置需要集中生成。在 CITA-Cloud 中每个节点都要包含其他节点的 信息,因此需要将所有节点的信息集中到一起,生成适用于各个节点的配置文件,然后再下发给各个节点分 别运行。

CITA-Cloud 的配置生成工具为[cloud-config](https://github.com/cita-cloud/cloud-config)。

**注意**

当你计划使用 CITA-Cloud 设计产品时,[环境准备] 好之后,不要着急启动节点,请仔细阅读本节 内容,并选择最适合你产品需求的配置。

本文档会详细介绍链的各个可配置项。

# <span id="page-25-0"></span>**4.1 链级配置**

链级配置指的是链自身的一些属性,系统初始配置、创世块、节点网络地址等配置,用户需在起链前初始化 链级配置,以下是生成链级配置的相关命令。

## **4.1.1 init-chain 命令**

根据指定的 config-dir 和 chan-name, 初始化一个链的文件目录结构。

参数:

--chain-name <CHAIN\_NAME> set chain name [default: test-chain] --config-dir <CONFIG\_DIR> set config file directory, default means current directory [default: .]

## **4.1.2 init-chain-config 命令**

初始化除 admin(管理员账户), validators(共识节点地址列表), node\_network\_address\_list(节点网络地址列表) 之外的链级配置。因为前述三个操作需要一些额外的准备工作,且需要先对除此之外的链接配置信息在所有 参与方之间达成共识。因此对于去中心化场景来说,这一步其实是一个公示的过程。执行之后会生成 \$(configdir)/\$(chain-name)/chain\_config.toml。该命令有以下参数:

#### **--block\_interval**

设置出块时间间隔,默认值为 3。

#### **--block\_limit**

设置内存中存储区块的上限,默认值为 100,即内存中存储最近 100 个区块。

#### **--chain\_name**

设置链的名字。

- 链的名字会作为文件夹的名称。以 test-chain 为例,按节点序号分别创建 test-chain-0, test-chain-1, test-chain-2 等节点文件夹, 分别存放每个节点的配置文件。
- 如果没有传递 chain\_name 参数,则默认链的名字为 test-chain。

#### **--chain\_id**

设置链 id,默认为空字符串。检测到为默认值时,自动替换为 hex(sm3(\$(chain\_name)))。

#### **--config-dir**

设置配置文件目录,默认为当前目录。

#### **--timestamp**

设置起链的时间戳,默认参数为 0。检测到为默认值时,自动替换为当前时间对应的时间戳。

• 具体数值是指自 1970-1-1 以来的毫秒数,默认是取当前的时间。

#### **--prevhash**

设置创世块的父哈希值,默认为 0x0000000000000000000000000000000000000000000000000000000000000000

#### **--version**

设置配置版本信息。

#### **微服务选择相关参数**

使用 init-chain-config 命令设置微服务的相关参数如下

```
--consensus_image <CONSENSUS_IMAGE>
       set consensus micro service image name (consensus_bft/consensus_raft) _
,→[default:consensus_raft]
--consensus_tag <CONSENSUS_TAG>
        set consensus micro service image tag [default: latest]
--controller_image <CONTROLLER_IMAGE>
        set controller micro service image name (controller) [default:controller]
--controller_tag <CONTROLLER_TAG>
        set controller micro service image tag [default: latest]
--executor_image <EXECUTOR_IMAGE>
       set executor micro service image name (executor_evm) [default: executor_evm]
--executor_tag <EXECUTOR_TAG>
```

```
(续上页)
```

```
set executor micro service image tag [default: latest]
--kms_image <KMS_IMAGE>
       set kms micro service image name (kms_eth/kms_sm) [default: kms_sm]
--kms_tag <KMS_TAG>
       set kms micro service image tag [default: latest]
--network_image <NETWORK_IMAGE>
       set network micro service image name (network_tls/network_p2p) [default:_
,→network_p2p]
--network_tag <NETWORK_TAG>
        set network micro service image tag [default: latest]
--storage_image <STORAGE_IMAGE>
       set storage micro service image name (storage_rocksdb) [default: storage_
,→rocksdb]
--storage_tag <STORAGE_TAG>
       set storage micro service image tag [default: latest]
```
# **4.1.3 set-admin 命令**

设置管理员账户。账户需要事先通过 new-account 子命令(见辅助命令一节)创建。如果网络微服务选择 了 network\_tls,则还需要通过 create-ca 创建链的根证书。

参数:

```
--admin <ADMIN>
       set admin
--chain-name <CHAIN_NAME>
       set chain name [default: test-chain]
--config-dir <CONFIG_DIR>
       set config file directory, default means currentdirectory[default:.]
```
• admin 为必选参数。值为之前用 new-account 创建的地址。

### **4.1.4 set-validators 命令**

设置共识节点账户列表。账户同样需要事先通过 new-account 子命令(见辅助命令一节),由各个共识节 点分别创建,然后将账户地址集中到一起进行设置。

参数:

```
--chain-name <CHAIN_NAME>
       set chain name [default: test-chain]
--config-dir <CONFIG_DIR>
        set config file directory, default means current directory[default:.]
--validators <VALIDATORS>
       validators account splited by ','
```
• validators 为必选参数。值为多个之前用 new-account 创建的地址, 用逗号分隔。

### **4.1.5 set-nodelist 命令**

设置节点网络地址列表。各个节点参与方需要根据自己的网络环境,预先保留节点的 ip,port 和 domain。 然后将相关信息集中到一起进行设置。至此,链级配置信息设置完成,可以下发配置文件 chain\_config. toml 到各个节点。如果网络微服务选择了 network\_tls,则需要通过 create-csr 根据节点的 domain 为各个节点创建证书和签名请求。然后请求 CA 通过 sign-crs 处理签名请求,并下发生成的 cert.pem 到各个节点。

参数:

```
--chain-name <CHAIN_NAME>
       set chain name [default: test-chain]
--config-dir <CONFIG_DIR>
       set config file directory, default means current directory[default:.]
--nodelist <NODE_LIST>
       node list looks like localhost:40000:node0,localhost:40001:node1
```
- nodelist 为必选参数。值为多个节点的网络地址, 用逗号分隔。每个节点的网络地址包含 ip,port 和 domain,之间用冒号分隔。
- domain 为任意字符串,只需要确保节点之间不重复即可。

# <span id="page-29-0"></span>**4.2 辅助命令**

### **4.2.1 create-ca 命令**

创建链的根证书。会在 \$(config-dir)/\$(chain-name)/ca\_cert/下生成 cert.pem 和 key.pem 两个文件。

参数:

```
--chain-name <CHAIN_NAME>
       set chain name [default: test-chain]
--config-dir <CONFIG_DIR>
       set config file directory, default means current directory [default: .]
```
--chain-name 设置链的名称, 默认为 test-chain。--config-dir 设置配置文件目录, 默认为当前目录。

### **4.2.2 create-csr 命令**

为各个节点创建证书和签名请求。会在 \$(config-dir)/\$(chain-name)/certs/\$(domain)/下生成 csr.pem 和 key.pem 两个文件。

参数:

```
--chain-name <CHAIN_NAME>
        set chain name [default: test-chain]
--config-dir <CONFIG_DIR>
        set config file directory, default means current directory [default: .]
--domain <DOMAIN>
        domain of node
```
--chain-name 设置链的名称, 默认为 test-chain。--config-dir 设置配置文件目录, 默认为当前目录。 --domain 为必选参数。值为前面 set-nodelist 或者 append-node 时传递的节点的网络地址中的 domain。

### **4.2.3 sign-csr 命令**

处理节点的签名请求。会在 \$(config-dir)/\$(chain-name)/certs/\$(domain)/下生成 cert. pem。

参数:

```
-chain-name <CHAIN_NAME>
       set chain name [default: test-chain]
--config-dir <CONFIG_DIR>
```
(续上页)

```
set config file directory, default means current directory [default: .]
--domain <DOMAIN>
       domain of node
```
--chain-name 设置链的名称, 默认为 test-chain。--config-dir 设置配置文件目录, 默认为当前目录。 domain 为必选参数。值为前面执行 create-csr 时节点的 domain。

### **4.2.4 new-account 命令**

创建账户。会在 \$(config-dir)/\$(chain-name)/accounts/下,创建以账户地址为名的文件夹,里 面有 key\_id 和 kms.db 两个文件。

参数:

```
--chain-name <CHAIN_NAME>
       set chain name [default: test-chain]
--config-dir <CONFIG DIR>
       set config file directory, default means current directory [default: .]
--kms-password <KMS_PASSWORD>
       kms db password [default: 123456]
```
--chain-name 设置链的名称, 默认为 test-chain。--config-dir 设置配置文件目录, 默认为当前目录。 --kms-password 输入密钥库密码, 默认为"123456"。

# <span id="page-30-0"></span>**4.3 节点配置**

节点配置指与链级配置无关的单个节点内部的配置,

### **4.3.1 init-node 命令**

设置节点配置信息。这步操作由各个节点的参与方独立设置,节点之间可以不同。执行之后会生成 \$(configdir)/\$(chain-name)-\$(domain)/node\_config.toml。有以下参数:

#### **--account**

account 为必选参数,表示该节点要使用的账户地址。值为之前用 new-account 创建的地址。

#### **--chain-name**

设置链的名字,默认为 test-chain, 若生成链级配置时没有采用默认值这里也要对应。

#### **--config-dir**

设置配置文件目录,默认为当前文件夹,若生成链级配置时没有采用默认值这里也要对应。

#### **--key-id**

密钥库中的账户密钥 id, 默认为 1。

#### **--kms-password**

密钥库密码,默认为"123456"。

#### **--log-level**

生成日志的等级,默认为 info。

#### **--package-limit**

单个区块中包含交易量的上限,默认为 30000。

#### **--network-listen-port**

本节点供区块链网络中其他节点连接的端口,默认为 40000。

#### **微服务 grpc 端口参数**

通过以下参数设置节点内部各个微服务之间通信使用的 grpc 端口。

```
--network-port <NETWORK_PORT>
       grpc network_port of node [default: 50000]
--consensus-port <CONSENSUS_PORT>
       grpc consensus_port of node [default: 50001]
        --executor-port <EXECUTOR_PORT>
       grpc executor_port of node [default: 50002]
        --storage-port <STORAGE_PORT>
       grpc storage_port of node [default: 50003]
--controller-port <CONTROLLER_PORT>
```
(续上页)

```
grpc controller_port of node [default: 50004]
--kms-port <KMS_PORT>
       grpc kms_port of node [default: 50005]
```
### **4.3.2 update-node 命令**

根据之前设置的链级配置和节点配置,生成每个节点所需的微服务配置文件。

**--chain-name**

设置链的名字,默认为 test-chain,若生成链级配置时没有采用默认值这里也要对应。

#### **--config-dir**

设置配置文件目录,默认为当前文件夹,若生成链级配置时没有采用默认值这里也要对应。

#### **--config-name**

设置节点配置信息源, 默认为 config.toml, 即保存 init-node 命令中生成的配置信息的文件。

#### **--domain**

domain 为必选参数,作为节点的标识,表示要操作的节点。

# <span id="page-32-0"></span>**4.4 各微服务内部参数**

在生成配置时各个微服务中一些参数可能会采用默认值,这些参数在配置生成后也可以在各节点的 config.toml 文件中手动修改,以下是以各微服务为划分,关于这些参数的说明。

### **4.4.1 network\_p2p**

```
[network_p2p]
g rpc\_port = 50000port = 40000
[[network_p2p.peers]]
address = '/dns4/127.0.0.1/tcp/40001'
```
(续上页)

```
[[network_p2p.peers]]
address = '/dns4/127.0.0.1/tcp/40002'
[[network_p2p.peers]]
address = '/dns4/127.0.0.1/tcp/40003'
```
说明:

- 1. [network\_p2p] 中是本节点的网络配置信息,grpc\_port 是本节点网络微服务和其他微服务通信的 grpc 端口, port 是本节点供区块链网络中其他节点连接的端口。
- 2. [network\_p2p.peers] 中是本节点连接的其他网络节点的信息,以 multiaddr 标准记录,/dns4 后 是 host 信息, /tcp 后是 port 信息。

# **4.4.2 network\_tls**

```
[network_tls]
qrpc\_port = 50000listen_port = 40000
reconnect_timeout = 5
[[network_tls.peers]]
domain = 'test-chain-1'
host = 127.0.0.1port = 40001[[network_tls.peers]]
domain = 'test-chain-2'
host = '127.0.0.1'port = 40002[[network_tls.peers]]
domain = 'test-chain-3'
host = 127.0.0.1port = 40003
```
说明:

- 1. [network\_tls] 中是本节点的网络配置信息,grpc\_port 是本节点网络微服务和其他微服务通信的 grpc 端口, listen\_port 是本节点供区块链网络中其他节点连接的端口, reconnect\_timeout 是 超时重连时间。
- 2. [network\_tls.peers] 中是本节点连接的其他网络节点的信息,其中 domain 为任意字符串,只 需要确保节点之间不重复即可。。

### **4.4.3 consensus\_raft**

[consensus\_raft] controller\_port = 50004 grpc\_listen\_port = 50001 network\_port = 50000 node\_addr = 'c7e1fe8c89790ef0f4c0548e759c849806475a48'

说明:

grpc\_listen\_port 是本节点共识微服务和其他微服务通信的 grpc 端口,controller\_port 是共识微 服务的 gRPC 端口, network\_port 是网络微服务的 gRPC 端口, node\_addr 是本节点的地址。

### **4.4.4 consensus\_bft**

```
[consensus_bft]
consensus_port = 50001
controller_port = 50004
kms_port = 50005
network_port = 50000
node_address = '0x30bc783ff00ec6fb347a5b1c7b2480ae65dd007a'
```
说明:

consensus\_port 是本节点共识微服务和其他微服务通信的 grpc 端口,controller\_port 是共识微服 务的 gRPC 端口,kms\_port 是 kms 微服务的 gRPC 端口,network\_port 是网络微服务的 gRPC 端口, node\_addr 是本节点的的地址。

### **4.4.5 executor\_evm**

```
[executor_evm]
executor_port = 50002
```
说明:

executor\_port 是执行器微服务的 gRPC 端口。

# **4.4.6 storage\_rocksdb**

[storage\_rocksdb]  $kms\_port = 50005$ storage\_port = 50003

说明:

kms\_port 是 kms 微服务的 gRPC 端口, storage\_port 是存储微服务的 gRPC 端口。

# **4.4.7 controller**

```
[controller]
consensus_port = 50001
controller_port = 50004
executor_port = 50002
key_id = 1kms\_port = 50005network_port = 50000
node_address = 'c7e1fe8c89790ef0f4c0548e759c849806475a48'
package_limit = 30000
storage_port = 50003
```
### 说明:

consensus\_port 是共识微服务的 gRPC 端口,controller\_port 是控制器微服务的 gRPC 端 口,executor\_port 是 执 行 器 微 服 务 的 gRPC 端 口,kms\_port 是 kms 微 服 务 的 gRPC 端 口, network\_port 是网络微服务的 gRPC 端口, storage\_port 是存储微服务的 gRPC 端口。

# **4.4.8 kms**

```
db_{key} = '123456'kms_port = 50005
```
#### 说明:

kms\_sm 和 kms\_eth 相同,db\_key 是密钥库的密码,kms\_port 是 kms 微服务的 gRPC 端口。
## 部署指南

部署一条 CITA-Cloud 链, 除了准备好 k8s 集群外, 还需要实现进行持久化存储和网络的设置。

# **5.1 持久化存储**

链的节点是有状态的服务,需要挂载持久化存储来保存数据。 为了方便对接不同的存储服务,我们使用了 k8s 的 PV/PVC 对存储进行了抽象。 建议由运维人员配置 StorageClass,对 PV/PVC 进行动态绑定。 例如快速入门中就使用了 minikube 自带的名为 standard 的 StorageClass。

\$ helm install local-pvc cita-cloud/cita-cloud-pvc --set scName=standard

用户需要根据自己的环境以及所使用的存储服务来设置 scName 参数。

local-pvc 为创建的 PVC 的名字,用户也可以随意设置。

## **5.2 网络**

网络方面,需要节点之间可以通过网络相互连接。 集群内部可以通过 k8s 的 SVC 来暴露节点的网络端口。 如果是跨集群的情况,则需要使用 LoaderBalancer 服务对外暴露节点的网络端口。 如使用公有云环境,请咨询当前使用的云服务商。

## **5.3 部署模式**

部署模式可分为单集群和多集群。

### **5.3.1 单集群**

链的所有节点都在同一个 k8s 集群中。

我们提供了一个 Chart 工程来实现该部署模式。在此之前需先执行快速入门-运行 CITA-Cloud 中的添加 Charts 仓库和创建 PVC。

\$ helm install test-chain cita-cloud/cita-cloud-local-cluster --set config. *,→*superAdmin=0xae069e1925a1dad2a1f4c7034d87258dfd9b6532 --set pvcName=local-pvc

- test-chain 为要创建的链的名字。
- pvcName 参数指定了 PVC 的名字。
- superAdmin 要修改为自己的管理员地址。
- CITA-Cloud 的各个微服务都有多种实现,用户可以通过 xxx.imageName 和 xxx.imageTag 参 数来选择要使用的实现。
- 更多参数参见[链接。](https://github.com/cita-cloud/charts/tree/main/cita-cloud-local-cluster)
- 部署上采用 statefulset,链的每个节点对应一个 pod。
- 网络使用了 headless service,使得节点直接可以相互访问。

#### **5.3.2 多集群**

链的节点分布在多个 k8s 集群中。

步骤如下:

- 1. 规划节点所属的 k8s 集群。
- 2. 提前设置好节点网络端口对外的 ip 和端口。
- 3. 提前设置好各 k8s 集群节点的 pvc。
- 4. 集中生成配置。
- 5. 将生成好的节点文件夹,分别下发到所属的 k8s 集群。
- 6. 在各个 k8s 集群中分别运行节点。

第 2 步对外暴露节点网络端口。

如果使用[porterLB](https://openelb.github.io/),可以使用如下命令创建 eip。

\$ helm install cita-cloud-eip cita-cloud/cita-cloud-eip

- cita-cloud-eip 为 eip 的名字。
- 更多参数参见[链接。](https://github.com/cita-cloud/charts/tree/main/cita-cloud-eip)

然后使用如下命令创建 SVC。

\$ helm install test-chain-0-lb cita-cloud/cita-cloud-porter-lb

- test-chain-0-lb 为 SVC 的名字。
- 更多参数参见[链接。](https://github.com/cita-cloud/charts/tree/main/cita-cloud-porter-lb)

第 4 步生成配置。

可以使用 Chart 工程:

```
$ helm install init-multi cita-cloud/cita-cloud-config --set config.action.
,→type=initMulti --set config.chainName=test-chain --set config.action.initMulti.
,→superAdmin=8f81961f263f45f88230375623394c9301c033e7 --set config.action.initMulti.
,→kmsPasswordList="123456\,123456\,123456" --set config.action.initMulti.nodeList=
,→"192.168.10.123:40000:node0\,192.168.10.134:40000:node1\,192.168.10.135:40000:node2
,→" --set pvcName=local-pvc
```
更多参数参见[链接。](https://github.com/cita-cloud/charts/tree/main/cita-cloud-config)

也可以直接使用[cita-cloud-config](https://github.com/cita-cloud/cita_cloud_config)。

第 6 步在各个 k8s 运行节点。

可以使用 Chart 工程:

```
$ helm install test-chain-node0 cita-cloud/cita-cloud-multi-cluster-node --set config.
,→chainName=test-chain --set config.domain=node0
```
- chainName 要与第 4 步保持一致, domain 必须是第 4 步中其中一个节点的 domain。
- CITA-Cloud 的各个微服务都有多种实现,用户可以通过 xxx.imageName 和 xxx.imageTag 参 数来选择要使用的实现。
- 更多参数参见[链接。](https://github.com/cita-cloud/charts/tree/main/cita-cloud-multi-cluster-node)

针对阿里云场景,可以使用[cita\\_cloud\\_operator](https://github.com/cita-cloud/operator)。CITA-Cloud 的各个微服务都有多种实现,用户可以通过 service-config.toml 配置文件来选择要使用的实现。

# CHAPTER<sup>6</sup>

升级说明

## 节点管理

## **7.1 节点分类**

节点分为两大类:

- 共识节点:共识节点具有出块和投票权限,交易由共识节点排序并打包成块,共识完成后即被确认为 合法区块。链创建时生成的节点默认为共识节点,后续管理员可修改共识节点成员。
- 普通节点:普通节点没有出块和投票权限,其他方面和共识节点相同。可以同步和验证链上所有的原 始数据,接受交易数据并向其他节点广播。链创建之后添加的节点默认为普通节点。

公有链没有节点准入机制,意味着任何节点都可以接入链并同步其全部的数据,在满足一定的条件下都可以 参加共识。而 cita-cloud 对于共识节点和普通节点都进行了准入管理。对于身份验证失败的节点,即使 该节点能够在网络层与其他节点连通,这些节点也会拒绝与之建立通讯会话,如此可避免信息泄漏。

# **7.2 共识节点管理**

参见治理-[共识节点管理](https://cita-cloud-docs.readthedocs.io/zh_CN/latest/governance.html#id3)

## **7.3 普通节点管理**

普通节点的管理,是指普通节点的添加与删除。

### **7.3.1 创建链**

此时生成的三个节点默认是共识节点。

```
$ helm install init-multi cita-cloud/cita-cloud-config --set config.action.
,→type=initMulti --set config.chainName=test-chain --set config.action.initMulti.
,→superAdmin=8f81961f263f45f88230375623394c9301c033e7 --set config.action.initMulti.
,→kmsPasswordList="123456\,123456\,123456" --set config.action.initMulti.nodeList=
,→"192.168.10.123:40000:node0\,192.168.10.134:40000:node1\,192.168.10.135:40000:node2
,→" --set pvcName=local-pvc
NAME: init
LAST DEPLOYED: Thu Jul 29 23:29:52 2021
NAMESPACE: default
STATUS: deployed
REVISION: 1
TEST SUITE: None
```
#### **生成文件**

```
$ cd /tmp/hostpath-provisioner/default/local-pvc
$ ls
test-chain test-chain-node0 test-chain-node1 test-chain-node2
```
### **7.3.2 添加普通节点**

```
$ helm uninstall init-multi
release "init-multi" uninstalled
$ helm install increase-multi cita-cloud/cita-cloud-config --set config.action.
,→type=increaseMulti --set config.chainName=test-chain --set config.action.
,→increaseMulti.kmsPassword=123456 --set config.action.increaseMulti.node="192.168.10.
,→136:40000:node3" --set pvcName=local-pvc
NAME: increase-multi
LAST DEPLOYED: Thu Jul 29 23:38:26 2021
NAMESPACE: default
STATUS: deployed
REVISION: 1
TEST SUITE: None
```
#### **生成文件**

```
$ cd /tmp/hostpath-provisioner/default/local-pvc
$ ls
test-chain test-chain-node0 test-chain-node1 test-chain-node2 test-chain-node3
```
多了节点文件夹 test-chain-3。

```
$ ls test-chain-node3
config.toml executor-log4rs.yaml kms-log4rs.yaml node_config.toml
controller-log4rs.yaml kms.db network-log4rs.yaml storage-log4rs.yaml
```
### **7.3.3 删除普通节点**

```
$ helm uninstall increase-multi
release "increase-multi" uninstalled
$ helm install decrease-multi cita-cloud/cita-cloud-config --set config.action.
,→type=decreaseMulti --set config.chainName=test-chain --set config.action.
,→decreaseMulti.domain=node3
NAME: decrease-multi
LAST DEPLOYED: Thu Jul 29 23:42:38 2021
NAMESPACE: default
STATUS: deployed
REVISION: 1
TEST SUITE: None
```
#### **文件变化**

```
$ cd /tmp/hostpath-provisioner/default/local-pvc/
$ ls
test-chain test-chain-node0 test-chain-node1 test-chain-node2
```
少了节点文件夹 test-chain-node3。

### **7.3.4 删除链**

\$ helm uninstall decrease-multi release "decrease-multi" uninstalled \$ helm install clean cita-cloud/cita-cloud-config --set config.action.type=clean Location: /home/mid/.kube/config NAME: clean LAST DEPLOYED: Thu Jul 29 23:47:11 2021 NAMESPACE: default STATUS: deployed REVISION: 1 TEST SUITE: None \$ helm uninstall clean release "clean" uninstalled

### **文件变化**

```
$ cd /tmp/hostpath-provisioner/default/local-pvc/
/tmp/hostpath-provisioner/default/local-pvc$ ls
/tmp/hostpath-provisioner/default/local-pvc$
```
节点有关文件夹全部被删除。

隐私保护

## 治理

本章节的操作需要超级管理员权限,且都非常危险,请谨慎操作。

超级管理员账户在运行 CITA-Cloud 时指定,详情参见快速入门相关章节的内容。

在 cloud-cli 中登录超级管理员账户:

```
$ cldi account login admin
OK, now the default user is `admin`, account addr is.
,→0xae069e1925a1dad2a1f4c7034d87258dfd9b6532
```
# **9.1 更新超级管理员**

超级管理员可以指定下一任超级管理员。

操作示例:

1. 查看系统配置,确认当前超级管理员账户。

```
$ cldi system-config
{
  "admin": "0xae069e1925a1dad2a1f4c7034d87258dfd9b6532",
  "block_interval": 6,
  "chain_id": "0x26b0b83e7281be3b117658b6f2636d0368cad3d74f22243428f5401a4b70897e",
  "validators": [
    "0xc35b3b7437a31b4d0a737041a17a8e181ae25ba5",
```
}

(续上页)

```
"0xa5e75c8ed90c17d2cd0b637943c7ce83248dbf20",
  "0x32872cec919211f5d144f8464b45140f4a146002",
  "0x790f590a1ea9764bcc26154c3de868ccf7bdcad4"
\vert,
"version": 0
```
1. 指定新的超级管理员

```
$ cldi update-admin 0x9817ac046e0b6a2903352d05497564147ddc0a6f
tx_hash: 0x1f3b25887bca912b5809e4860cd507574682efe457c01d2d450aa2067c06e826
```
1. 等待几秒,待交易上链之后,查看系统配置确认 admin 变成了新的账户地址。

```
$ cldi system-config
{
  "admin": "0x9817ac046e0b6a2903352d05497564147ddc0a6f",
  "block_interval": 6,
  "chain_id": "0x26b0b83e7281be3b117658b6f2636d0368cad3d74f22243428f5401a4b70897e",
  "validators": [
    "0xc35b3b7437a31b4d0a737041a17a8e181ae25ba5",
    "0xa5e75c8ed90c17d2cd0b637943c7ce83248dbf20",
    "0x32872cec919211f5d144f8464b45140f4a146002",
   "0x790f590a1ea9764bcc26154c3de868ccf7bdcad4"
  ],
  "version": 0
}
```
# **9.2 共识节点管理**

设置新的共识节点列表。

操作示例:

1. 查看系统配置,确认当前的验证人列表。

```
$ cldi system-config
{
  "admin": "0xae069e1925a1dad2a1f4c7034d87258dfd9b6532",
  "block_interval": 3,
  "chain_id": "0x26b0b83e7281be3b117658b6f2636d0368cad3d74f22243428f5401a4b70897e",
  "validators": [
    "0x724f28ac8d069f150d541a07235ebc2363ae9b2a",
```
(续上页)

```
"0x1e0427b2a2ba34dceda5788d98f59aef0eb92f8e",
  "0x868a116bd018c3ed0facb4a761829485f03c2f73"
\frac{1}{2},
"version": 0
```
1. 设置新的共识节点列表,新增地址为 0xc35b3b7437a31b4d0a737041a17a8e181ae25ba5 的共 识节点。

```
$ cldi update-validators 0x724f28ac8d069f150d541a07235ebc2363ae9b2a␣
,→0x1e0427b2a2ba34dceda5788d98f59aef0eb92f8e␣
,→0x868a116bd018c3ed0facb4a761829485f03c2f73␣
,→0xc35b3b7437a31b4d0a737041a17a8e181ae25ba5
tx_hash: 0x54f9ebdb3d5e52b80cad92c7551a706a4ae20aecd7cde88c167f8659bec4a4b4
```
1. 等待几秒,待交易上链之后,查看系统配置确认 validators 变成了新的一组账户地址。

```
$ cldi system-config
{
  "admin": "0xae069e1925a1dad2a1f4c7034d87258dfd9b6532",
  "block_interval": 3,
  "chain_id": "0x26b0b83e7281be3b117658b6f2636d0368cad3d74f22243428f5401a4b70897e",
  "validators": [
    "0x724f28ac8d069f150d541a07235ebc2363ae9b2a",
    "0x1e0427b2a2ba34dceda5788d98f59aef0eb92f8e",
    "0x868a116bd018c3ed0facb4a761829485f03c2f73",
    "0xc35b3b7437a31b4d0a737041a17a8e181ae25ba5"
  ],
  "version": 0
}
```
共识节点列表变更之后,若有共识节点被剔除,则被剔除共识节点的共识会停止;若有新的共识节点被添加, 则链可能会停止出块,直到新加入的共识节点启动并完成同步之后才会继续共识并出块。

## **9.3 修改出块间隔**

超级管理员可以设置新的出块间隔。

操作示例:

}

1. 查看当前的出块间隔。

```
$ cldi system-config
{
  "admin": "0x9817ac046e0b6a2903352d05497564147ddc0a6f",
  "block_interval": 6, //出 块 间 隔 为6秒
  "chain_id": "0x26b0b83e7281be3b117658b6f2636d0368cad3d74f22243428f5401a4b70897e",
  "validators": [
    "0xc35b3b7437a31b4d0a737041a17a8e181ae25ba5",
    "0xa5e75c8ed90c17d2cd0b637943c7ce83248dbf20",
    "0x32872cec919211f5d144f8464b45140f4a146002",
    "0x790f590a1ea9764bcc26154c3de868ccf7bdcad4"
  \frac{1}{2},
  "version": 0
}
```
1. 修改出块间隔为 3 秒。

\$ cldi cldi set-block-interval 3 tx\_hash: 0xa0cad608b1e0245f988d193380a56aea1056bca217f2a73dadb8dcec02e20cb9

1. 等待几秒,待交易上链之后,查看系统配置确认 blockInterval 变成了新的值。

```
$ cldi system-config
{
  "admin": "0x9817ac046e0b6a2903352d05497564147ddc0a6f",
  "block_interval": 3,
  "chain_id": "0x26b0b83e7281be3b117658b6f2636d0368cad3d74f22243428f5401a4b70897e",
  "validators": [
    "0xc35b3b7437a31b4d0a737041a17a8e181ae25ba5",
    "0xa5e75c8ed90c17d2cd0b637943c7ce83248dbf20",
    "0x32872cec919211f5d144f8464b45140f4a146002",
    "0x790f590a1ea9764bcc26154c3de868ccf7bdcad4"
  \frac{1}{\sqrt{2}}"version": 0
}
```
## **9.4 紧急制动**

超级管理员在极端情况下的维护手段,开启紧急制动模式后,链上只接收超级管理员发送的治理交易,其他 交易全部拒绝。(治理交易为本章的管理员操作)

主要使用场景为进行一些升级,维护等操作时,不希望有其他交易干扰。

### **9.4.1 开启**

```
$ cldi emergency-brake on
tx_hash: 0x5b5aaa42b4312fb204a156d279e0f98805e62a98cdf9293c4d5f361fcefc3d88
```
等待几秒,待交易上链之后,将只有超级管理员可以发送治理交易,普通用户和普通交易会返回 forbidden 错误。

例如使用普通用户账户 test 创建合约:

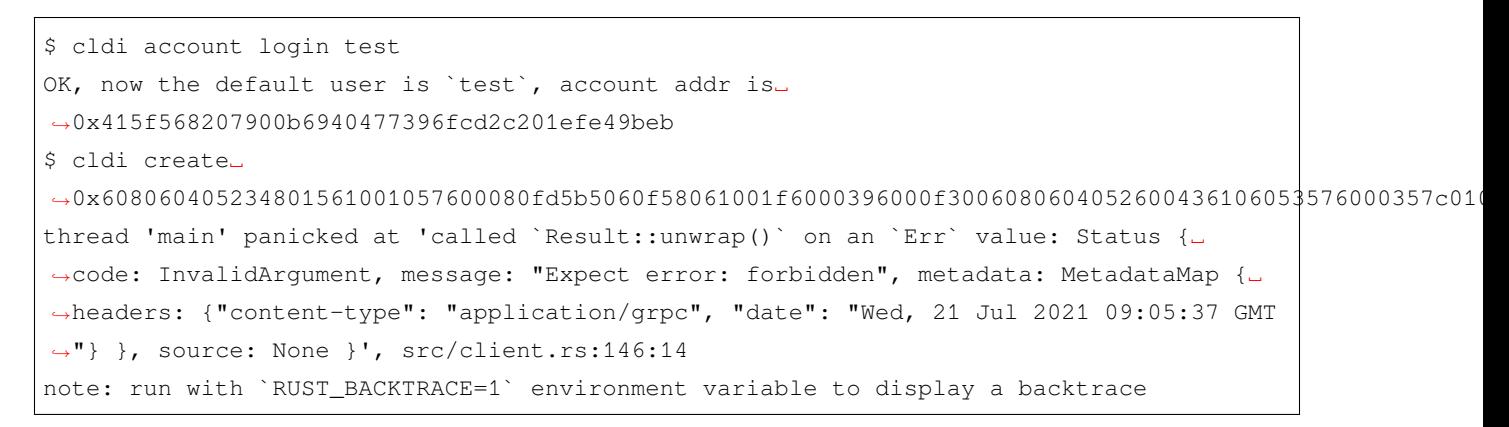

#### **9.4.2 关闭**

\$ cldi emergency-brake off tx\_hash: 0x347cf8a7ef89958e936344dc8318fd0ca7dd5eadaab60df74f094989549b7427

等待几秒,待交易上链之后,普通用户就可以再次正常发送交易了。

```
$ cldi account login test
OK, now the default user is `test`, account addr is␣
,→0x415f568207900b6940477396fcd2c201efe49beb
$ cldi create␣
90x608060405234801561001057600080f d5b5060f58061001f6000396000f3006080604052600436106053576000357c01tx_hash: 0x7eeaefdf3d266a2b1a8b6350952b1353b230207bc4c089735a3d2e482dc1f77e
```
数据管理

**10.1 数据同步**

- **10.2 数据迁移**
- **10.3 数据裁剪**

## 运维

## **11.1 日志管理**

日志在系统调试,问题定位,甚至业务运行方面都有着重要作用。CITA-Cloud 每个微服务的日志信息都会被 记录到一个单独的日志文件。

### **11.1.1 日志位置**

CITA-Cloud 的日志文件位于各个节点文件夹下的 log 文件中,每个微服务单独一个日志文件。

```
$ ls test-chain-0/logs
consensus-service.log executor-service.log network-service.log
controller-service.log kms-service.log storage-service.log
```
### **11.1.2 日志等级**

日志等级定义如下:

- Warn: 警告信息
- Info: 默认信息等级
- Debug: 调试信息
- Trace: 最低等级

CITA-Cloud 会打印所设置等级及其以上的日志。

CITA-Cloud 默认的日志等级为 info.

```
$ cat controller-log4rs.yaml
# Set the default logging level and attach the default appender to the root
root:
  level: info
  appenders:
    - journey-service
```
info 等级打印出的日志

```
$ tail -10f /tmp/hostpath-provisioner/default/local-pvc/test-chain-0/logs/controller-
,→service.log
2021-08-03T06:17:06.966466511+00:00 INFO controller::chain - finalize_block: 3117,␣
,→block_hash: 0x78bc32f8c352cba5af069d4882048c8957b3011486eeaf152446667ad8a187c0
2021-08-03T06:17:06.967758688+00:00 INFO controller::node_manager - update node:␣
,→0x417181eb1961c70d19ce84cb7ffb102c8cfc2e2e
2021-08-03T06:17:06.967789307+00:00 INFO controller::node_manager - update node:␣
,→0xd8cd634b16a9aaa5ae9b4e3a181c80d70f0cbf56
2021-08-03T06:17:07.012242063+00:00 INFO controller::controller - add remote␣
,→proposal(0x8cc8d96407be8ae14c703c51dc8d8d19bd9e5c3321ede21b41c15937ea717e20)␣
,→through check_proposal
2021-08-03T06:17:09.949227372+00:00 INFO controller::controller - add remote␣
,→proposal(0xd8f56a1d049112a5a4a4cc8918a2beea9faa68d59ee2ad230733bf8a7c9e81f3)␣
,→through check_proposal
2021-08-03T06:17:09.969532670+00:00 INFO controller::node_manager - update node:␣
,→0x417181eb1961c70d19ce84cb7ffb102c8cfc2e2e
2021-08-03T06:17:09.971888525+00:00 INFO controller::util - height: 3118 hash␣
,→0xd8f56a1d049112a5a4a4cc8918a2beea9faa68d59ee2ad230733bf8a7c9e81f3
  \cdot \cdot \cdot
```
• 在生成节点配置时,可以通过--is\_stdout 和--log\_level 设置日志的输出和等级。详情参见配置 说明章节的相关内容。

创建时设置打印日志的默认等级为 Trace,可以直接答应出 Trace 以及 Trace 级别以上的日志

```
$ helm install other-chain cita-cloud/cita-cloud-local-cluster --set pvcName=other-
,→pvc --set config.logLevel=Trace
$ tail -10f /tmp/hostpath-provisioner/default/other-pvc/other-chain-0/logs/controller-
,→service.log
2021-08-03T02:21:12.915282130+00:00 TRACE tracing::span::active - ->␣
,→Prioritize::queue_frame
2021-08-03T02:21:12.915284920+00:00 TRACE h2::proto::streams::prioritize - schedule_
,→send stream.id=StreamId(1303)
```
(续上页)

```
2021-08-03T02:21:12.915287840+00:00 TRACE h2::proto::streams::store - Queue::push
2021-08-03T02:21:12.915290190+00:00 TRACE h2::proto::streams::store - -> first entry
2021-08-03T02:21:12.915292720+00:00 TRACE tracing::span::active - <-␣
,→Prioritize::queue_frame
2021-08-03T02:21:12.915295570+00:00 TRACE tracing::span - -- Prioritize::queue_frame
2021-08-03T02:21:12.915298740+00:00 TRACE h2::proto::streams::prioritize - reserve_
,→capacity; stream.id=StreamId(1303) requested=1 effective=1 curr=0
· · ·
```
• 运行过程中也可动态修改微服务的日志配置文件 xxx-log4rs.yaml。实现动态调整日志等级等。

## **11.2 异常排查**

k8s 环境调试非常不便,且制作容器镜像时要考虑体积的问题,容器内缺乏调试用的工具和命令。 为了便于调试,我们在节点的 pod 中增加了一个专门用于调试的容器。

- 如果部署时使用[cita\\_cloud\\_operator](https://github.com/cita-cloud/operator)。可以通过设置--need\_debug 参数为 true 开启该功能。默认用 于调试的镜像是 praqma/network-multitool,包含的工具和命令详情参见[链接。](https://github.com/Praqma/Network-MultiTool)
- 如 果 部 署 时 使 用 Chart 工 程, 则 不 论 是 cita-cloud-local-cluster 还 是 cita-cloud-multi-cluster-node,都可以通过设置 debug.enabled 为 true 开启该功 能,并且可以通过 debug.imageName 和 debug.imageTag 设置用于调试的容器镜像。

#### **11.2.1 节点状况查询**

• 使用 kubectl 的 get 命令直接查看当前节点的运行情况

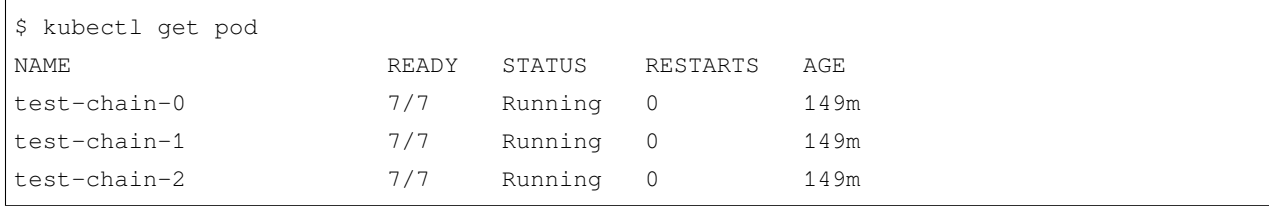

• CITA-Cloud 使用 kubectl 的 describe 命令可以查看指定节点的详细状况。

```
$ kubectl describe pod test-chain-0
Name: test-chain-0
Namespace: default
Priority: 0
Node: minikube/192.168.49.2
Start Time: Mon, 02 Aug 2021 20:40:08 -0700
Labels: app.kubernetes.io/instance=test-chain
```

```
app.kubernetes.io/managed-by=Helm
             app.kubernetes.io/name=cita-cloud-local-cluster
             app.kubernetes.io/version=6.1.0
             controller-revision-hash=test-chain-5b9f9b6b84
             helm.sh/chart=cita-cloud-local-cluster-6.1.0
             statefulset.kubernetes.io/pod-name=test-chain-0
Annotations: <none>
Status: Running
IP: 172.17.0.4
IPs:
 IP: 172.17.0.4
Controlled By: StatefulSet/test-chain
Init Containers:
 cita-cloud-config:
   Container ID: docker://
,→fc1b13ce38fe81c50c77843f866df71a20bffb9ad0ec58402ab22e42c668b7e0
   Image: citacloud/cita_cloud_config:v6.0.0
   Image ID: docker-pullable://citacloud/cita_cloud_
,→config@sha256:c148fd70cf28b886b0d23440625562bff559f16d4728be8bb256bc77855d2bfa
   Port: <none>
   Host Port: <none>
   Args:
     init
     --chain_name
     test-chain
     --super_admin
     0x415f568207900b6940477396fcd2c201efe49beb
     --is_bft
     true
     --work_dir
     /data
     --peers_count
     3
     --kms_password
     123456
     --is_stdout
     false
     --log_level
     info
   State: Terminated
     Reason: Completed
     Exit Code: 0
     Started: Mon, 02 Aug 2021 20:40:12 -0700
```

```
(续上页)
```

```
Finished: Mon, 02 Aug 2021 20:40:12 -0700
   Ready: True
   Restart Count: 0
   Environment: <none>
   Mounts:
     /data from datadir (rw)
     /var/run/secrets/kubernetes.io/serviceaccount from default-token-65x4l (ro)
Containers:
 debug:
   Container ID: docker://
,→69a64a03102154f06625b3ef4bc26c2bb1d57498f01433d858422e88a07ac0c4
   Image: praqma/network-multitool:latest
   Image ID: docker-pullable://praqma/network-
,→multitool@sha256:7222852f7f120b44268f5bb8e2631bc667d740bd62dfc9eb695e89babd3e6d71
   Port: 9999/TCP
   Host Port: 0/TCP
   State: Running
     Started: Mon, 02 Aug 2021 20:40:14 -0700
   Ready: True
   Restart Count: 0
   Environment:
     HTTP_PORT: 9999
     POD_NAME: test-chain-0 (v1:metadata.name)
   Mounts:
     /data from datadir (rw)
     /var/run/secrets/kubernetes.io/serviceaccount from default-token-65x4l (ro)
 network:
   Container ID: docker://
,→b7b5eb98e9e2aabc7fcad6f3e07fb879ebd75015055ec628a287a138a1e7424c
   Image: citacloud/network_direct:v6.0.0
   Image ID: docker-pullable://citacloud/network_
,→direct@sha256:385580e69f9a68bea808b072614feecd50e079d7bf4be3aad616a738cab6062d
   Ports: 40000/TCP, 50000/TCP
   Host Ports: 0/TCP, 0/TCP
   Command:
     sh
     -cnetwork run -p 50000 -k network_key
   State: Running
     Started: Mon, 02 Aug 2021 20:40:15 -0700
   Ready: True
   Restart Count: 0
   Environment:
```

```
(续上页)
```

```
POD_NAME: test-chain-0 (v1:metadata.name)
   Mounts:
     /data from datadir (rw)
     /var/run/secrets/kubernetes.io/serviceaccount from default-token-65x4l (ro)
 consensus:
   Container ID: docker://
,→d58537e6339069d33d9cf8e7b5216191705b5204fa556214d876dd3cf17830e4
   Image: citacloud/consensus_bft:v6.0.0
   Image ID: docker-pullable://citacloud/consensus_
,→bft@sha256:c56c1f873783bb6f2a4400d9718592c3121779fb4f682b8646482573e1c33853
   Port: 50001/TCP
  Host Port: 0/TCP
   Command:
     sh
     -cconsensus run -p 50001
   State: Running
     Started: Mon, 02 Aug 2021 20:40:16 -0700
   Ready: True
   Restart Count: 0
   Environment:
    POD NAME: test-chain-0 (v1:metadata.name)
  Mounts:
     /data from datadir (rw)
     /var/run/secrets/kubernetes.io/serviceaccount from default-token-65x4l (ro)
 executor:
   Container ID: docker://
,→e886f8b826061e5c5d5fe8980b2bb594f65933815432a159c87c015d96419a49
   Image: citacloud/executor evm:v6.1.0
   Image ID: docker-pullable://citacloud/executor_
,→evm@sha256:25cde829576d6fa776e4c4022421da547152a628151ff038744fef2169da0892
   Port: 50002/TCP
  Host Port: 0/TCP
   Command:
     sh
     -cexecutor run -p 50002
   State: Running
     Started: Mon, 02 Aug 2021 20:40:17 -0700
   Ready: True
   Restart Count: 0
   Environment:
     POD_NAME: test-chain-0 (v1:metadata.name)
```

```
Mounts:
     /data from datadir (rw)
     /var/run/secrets/kubernetes.io/serviceaccount from default-token-65x4l (ro)
 storage:
   Container ID: docker://
,→1ec6ecf500b3f046511dd3c82f9db887f99028f7d5945924e9e4b75fcb35c105
   Image: citacloud/storage_rocksdb:v6.1.0
   Image ID: docker-pullable://citacloud/storage_
,→rocksdb@sha256:747f445b36e0e747212742de6ebc37e59f19a21fc2b6f5c6d7f1b8e8f8aba433
   Port: 50003/TCP
   Host Port: 0/TCP
   Command:
     sh
     -cstorage run -p 50003
   State: Running
     Started: Mon, 02 Aug 2021 20:40:19 -0700
   Ready: True
   Restart Count: 0
   Environment:
    POD_NAME: test-chain-0 (v1:metadata.name)
   Mounts:
     /data from datadir (rw)
     /var/run/secrets/kubernetes.io/serviceaccount from default-token-65x4l (ro)
 controller:
   Container ID: docker://
,→2a661310c5d392496bf2721c26e98af8412c790276e0258171025ff0e4154ada
   Image: citacloud/controller:v6.1.0
   Image ID: docker-pullable://citacloud/
,→controller@sha256:b0908004f6ea1a20c22f2d51a9f2e7e179348f5ebd68339c6c596934a8b8f761
   Port: 50004/TCP
  Host Port: 0/TCP
   Command:
     sh
     -ccontroller run -p 50004
   State: Running
     Started: Mon, 02 Aug 2021 20:40:20 -0700
   Ready: True
   Restart Count: 0
   Environment:
    POD NAME: test-chain-0 (v1:metadata.name)
   Mounts:
```

```
/data from datadir (rw)
     /var/run/secrets/kubernetes.io/serviceaccount from default-token-65x4l (ro)
 kms:
   Container ID: docker://
,→57a48e2f7fd968617c194499c31113c8746ba78260b5d9bdec0ab35336c20d6b
   Image: citacloud/kms_sm:v6.0.0
   Image ID: docker-pullable://citacloud/kms_
,→sm@sha256:ae41f2d99d26f6b684f04f4c0e4c956db6c8984673a29e752673c4aed40f64da
   Port: 50005/TCP
   Host Port: 0/TCP
   Command:
     sh
     -ckms run -p 50005 -k /kms/key_file
   State: Running
     Started: Mon, 02 Aug 2021 20:40:22 -0700
   Ready: True
   Restart Count: 0
   Environment:
     POD_NAME: test-chain-0 (v1:metadata.name)
   Mounts:
     /data from datadir (rw)
     /kms from kms-key (ro)
     /var/run/secrets/kubernetes.io/serviceaccount from default-token-65x4l (ro)
Conditions:
 Type Status
 Initialized True
 Ready True
 ContainersReady True
 PodScheduled True
Volumes:
 kms-key:
   Type: Secret (a volume populated by a Secret)
   SecretName: test-chain-kms-secret
   Optional: false
 datadir:
   Type: PersistentVolumeClaim (a reference to a PersistentVolumeClaim in the␣
,→same namespace)
   ClaimName: test-pvc
   ReadOnly: false
 default-token-65x4l:
   Type: Secret (a volume populated by a Secret)
   SecretName: default-token-65x4l
```
### **CITA-Cloud**

```
(续上页)
```
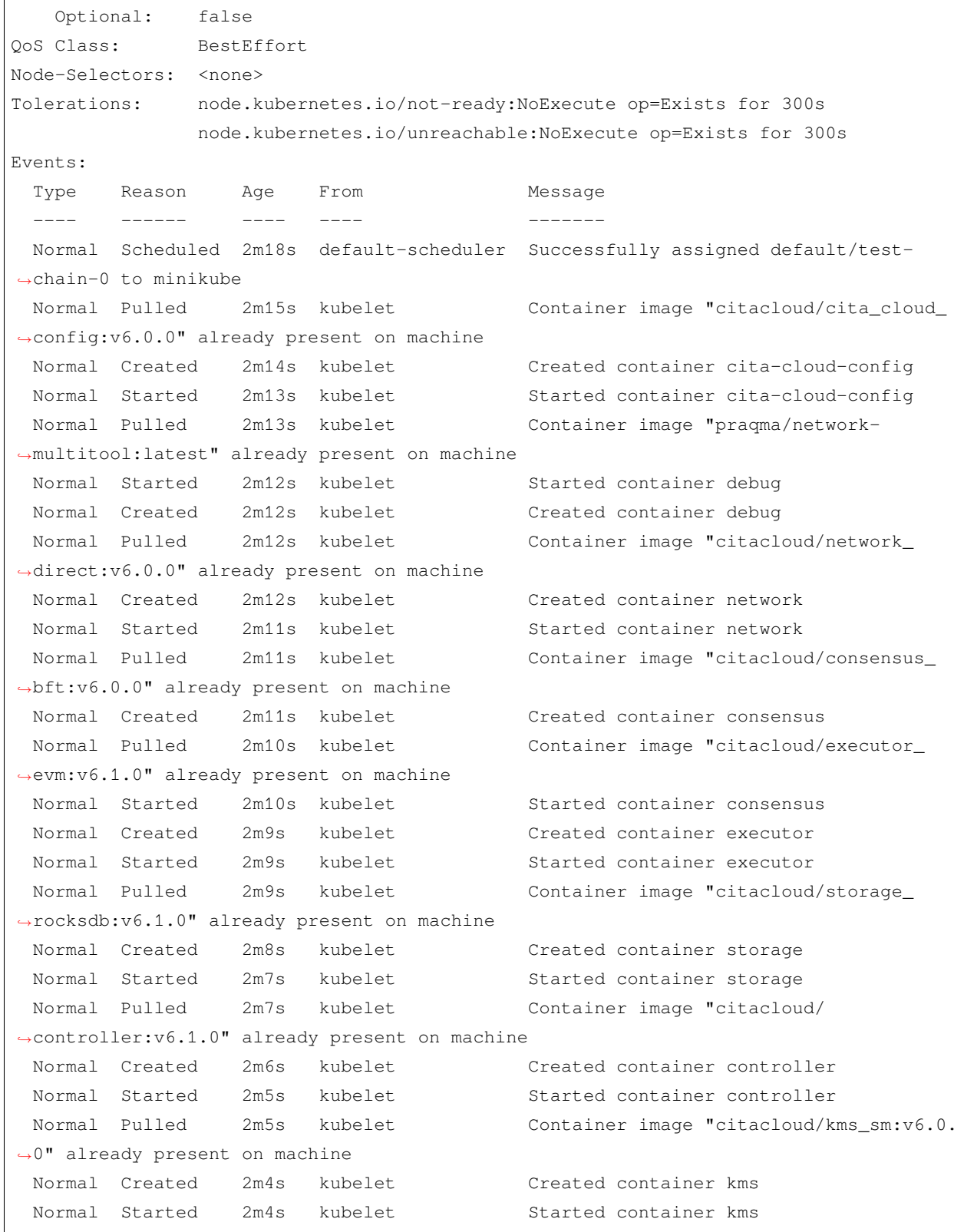

# **11.3 服务监控**

CITA-Cloud 有针对节点的监控组件[CITA-Monitor](https://github.com/cita-cloud/cita_cloud_monitor)。

开启方法:

• 如果部署时使用[cita\\_cloud\\_operator](https://github.com/cita-cloud/operator)。可以通过设置--need\_monitor 参数为 true 开启该功能。

## 架构设计

## **12.1 整体设计原则**

CITA-Cloud 总体设计上依然采用微服务架构, 划分为 Controller, Network, Consensus, Storage, Executor, KMS 六个微服务。微服务之间相互解耦,达到不同实现可以灵活替换,自由组合的目的。

解耦设计的细节参见[底层链技术白皮书](https://talk.citahub.com/t/topic/1663)。

在此基础上,为了能够快速构建起完整的,成熟的生态。在之前解耦的基础上,让解耦出的每一个微服务都 能独立完成某项功能,每个微服务的接口能够自洽,方便直接复用已有的库或者软件。

## **12.2 协议详解**

### **12.2.1 Network**

Network 微服务,主要提供网络部分的功能,分为收/发两大部分功能。收的部分采用了控制反 转,收到的网络报文根据报文头中的字段分发到不同的 Grpc 地址,因此只提供了一个注册接口 (RegisterNetworkMsgHandler); 发的部分提供了单播 (SendMsg) 和广播 (Broadcast) 两个接口。此 外就是一个查询网络连接状态的接口 (GetNetworkStatus)。

实现上就是已有网络库的简单封装。

其中一个实现[network\\_direct](https://github.com/cita-cloud/network_direct)直接使用系统网络库,内部实现为节点的全互联。另外一个实现[network\\_p2p](https://github.com/cita-cloud/network_p2p),使 用了已有的一个 p2p 库。

### **12.2.2 Storage**

Storage 微服务, 主要提供 KV 存储相关的功能, 涵盖了常用的增删改查功能。接口上有: Store(其语义 是 updata, 同时包含增和改的功能), Load, Delete。

针对区块链业务,预先定义了不同的 region:

```
enum Regions {
   GLOBAL = 0;
   TRANSACTIONS = 1;
   HEADERS = 2;
   BODIES = 3;
   BLOCK_HASH = 4;PROOF = 5;RESULT = 6;
   TRANSACTION_HASH2BLOCK_HEIGHT = 7;
   BLOCK_HASH2BLOCK_HEIGHT = 8; // In SQL db, reuse 4
   TRANSACTION_INDEX = 9;
   BUTTON = 10;}
```
用户可以根据自己的需要调整 region 列表。

具体实现上,就是已有存储系统的简单封装。

当前实现有基于 sqlite 的[storage\\_sqlite](https://github.com/cita-cloud/storage_sqlite),基于 rocksdb 的[storage\\_rocksdb](https://github.com/cita-cloud/storage_rocksdb),以及基于 tikv 的[storage\\_tikv](https://github.com/cita-cloud/storage_tikv)。 region 的实现,基于 sqlite 时是用不同的 table 来实现;基于 tikv 时是直接把 region 序列化之 后拼接在 key 的前面;基于 rocksdb 时是用不同的 ColumnFamily 来实现。

### **12.2.3 KMS**

KMS 微服务,主要提供私钥加密存储,以及相关的密码学服务。接口有: GenerateKeyPair, HashData, VerifyDataHash, SignMessage, RecoverSignature, 形成——生成密钥对/哈希以及相关的验证/签 名以及相关的验证——这么一个自洽的功能集合。此外还有一个查询接口 GetCryptoInfo。可以认为是 一个软件加密机加上一个密码学工具箱。

目前的实现[kms\\_eth](https://github.com/cita-cloud/kms_eth)和[kms\\_sm](https://github.com/cita-cloud/kms_sm),分别实现了 secp256k1+keccak 和 sm2+sm3 两种密码学算法组合。

#### **12.2.4 Executor**

Executor 微服务,主要提供根据交易改变链上状态以及查询链上状态的功能。接口有:Exec 和 Call,分 别对应执行和查询。

至于执行的细节,比如采用何种 VM;状态有哪些内容;状态如何组织和保存,都由具体实现来决定。

后续会给出一些兼容已有链的特定实现,比如[executor\\_chaincode](https://github.com/cita-cloud/executor_chaincode)就是兼容 Fabric 的实现。[executor\\_evm](https://github.com/cita-cloud/executor_evm)则 是兼容以太坊的实现。

也可以针对一些特定应用场景,提供特定的 VM 和智能合约编程语言。比如可信计算,隐私计算,数据格式 转换等。

甚至可以不提供智能合约,直接针对具体应用实现,类似于原生合约。

#### **12.2.5 Consensus**

Consensus 微服务,主要提供让提案在多个共识参与方之间达成一致的功能。接口包括:

- 1. 实现在 controller 中的:GetProposal 本节点提交的提案;CheckProposal 检查别的节点提交 的提案;CommitBlock 确认一个提案。
- 2. 实现在 Consensus 中的: CheckBlock 检查同步自别的节点的已经确认的提案; Reconfigure 处 理系统配置变更。

单独这个微服务的功能,可以认为是一个分歧解决机。

实现上,目前尝试了 PoX 类型的[consensus\\_proof\\_of\\_sleep](https://github.com/cita-cloud/consensus_proof_of_sleep),基于 raft 的[consensus\\_raft](https://github.com/cita-cloud/consensus_raft),以及基于 bft 的[consensus\\_bft](https://github.com/cita-cloud/consensus_bft)。

### **12.2.6 Controller**

Controller 微服务在整个区块链中处于核心的位置,主导所有主要的流程,并给上层用户提供 RPC 接口。

接口除了前述的针对 Consensus 微服务的接口,就是针对上层用户的 RPC 接口。其中最重要的是 SendRawTransaction 发送交易接口,剩下的都是一些信息查询接口。

单独就这个微服务来说,可以认为是一个提案管理系统。用户通过发送交易接口,提交原始交易数据, Controller 管理这些原始交易数据。通过计算原始交易数据的哈希,组装 CompactBlock,以及再次 哈希,形成 Consensus 需要的提案,管理这些提案。这里所说的管理,包括持久化,同步,以及验证其合 法性。

Blockchain.proto 文件中定义了一套交易和块的数据结构,但是前面所述的从原始交易数据如何产生最 终 Consensus 需要的提案,并且这个过程还是要可验证的,这些都由具体实现决定。未来我们会提供一个 框架,方便用户自定义整个流程,甚至是自定义交易和块等核心数据结构。

实现上,目前只有一个[controller\\_poc](https://github.com/cita-cloud/controller_poc)。主要模块还是以自己实现为主,只有同步模块使用了 Syncthing。实 现上的技术细节参见项目 [Wiki](https://github.com/cita-cloud/controller_poc/wiki)。整个实现的代码量还是比较大,后续会考虑进一步细化设计,让尽量多的模 块能够复用已有的软件或者库。

## RPC 列表

## **13.1 GetPeerCount**

当前节点连接数。

• 参数:

无。

• 返回值

uint64 - 本节点连接节点个数。

• 示例

\$ cldi peer-count peer\_count: 2

## **13.2 GetBlockNumber**

返回当前块高度。

• 参数

bool - true 表示获取 Pending 状态的块高; false 表示获取 latest 状态的块高。

• 返回值

uint64 - 当前块高度。

• 示例

```
$ cldi block-number -p
block_number: 58014
```
cloud-cli 的-p 参数表示获取 Pending 状态的块高;不加该参数表示获取 latest 状态的块高。

## **13.3 GetTransaction**

根据交易哈希查询交易。

• 参数

bytes - 交易哈希值。

• 返回值

RawTransaction - 交易结构体。

• 示例

```
$ cldi get-tx 0x22ce8fe4e68e791825edad6cd7a944e77eba3e8d41fe582bcbf7d3b06fb17623
tx: {
  "transaction": {
    "transaction": {
      "chain_id": "0x22ae4cd3acabd1f259e255dba07a2e463cea57cf7d2802ebc399330f0bb18b02
,→",
      "data": "0x4f2be91f",
      "nonce": "727992510686994504",
      "quota": 3000000,
      "to": "0x253479ef7f0209ad761960e9f41bb18d1113b2bb",
      "valid_until_block": 22629,
      "value": "0x0000000000000000000000000000000000000000000000000000000000000000",
      "version": 0
    },
    "transaction_hash":
,→"0x22ce8fe4e68e791825edad6cd7a944e77eba3e8d41fe582bcbf7d3b06fb17623",
    "witness": {
      "sender": "0x415f568207900b6940477396fcd2c201efe49beb",
      "signature":
→"0x947ce32efb441bb9a8240f256700df69fb8ea71af94f5a93bf31a0171fbd72b07999d30d0b076c2eca419d0327673ca
,→"
    }
  },
```
(续上页)

"type": "Normal"

### **13.4 GetSystemConfig**

查询链上系统配置数据。

• 参数

}

无。

• 返回值

SystemConfig - 系统配置结构体。

• 示例

```
$ cldi system-config
{
  "admin": "0x642741f75dad495e75c20ab6fd4e84b3f5469b23",
  "block_interval": 3,
  "chain_id": "0x22ae4cd3acabd1f259e255dba07a2e463cea57cf7d2802ebc399330f0bb18b02",
  "validators": [
   "0x3fbef0cc8aac891279520d148188ebdb156bf70e",
   "0x0e952599fcb4c9235ddd8ba36d96bfdd878d79bf",
   "0x106013370a48bc1988a1d5733d5ecf9a85d3f721"
  ],
  "version": 0
}
```
#### **13.5 GetVersion**

获取当前软件的版本号。

• 参数

无。

• 返回值

```
String - 软件版本号。
```
• 示例

```
$ ./grpcurl -emit-defaults -plaintext -d '' \
   -proto ~/cita_cloud_proto/protos/controller.proto \
    -import-path ~/cita_cloud_proto/protos \
    `minikube ip`:30004 controller.RPCService/GetVersion
{
  "version": "6.1.0"
```
# **13.6 GetBlockHash**

获取指定块高的块哈希值。

• 参数

}

uint64 - 块高度。

• 返回值

bytes - 块哈希值。

• 示例

```
$ cldi block-hash 22629
hash: 0x5a8747d1b1f4c8ba53ca7b01b33f4e2044974a26b4a239bf3ab8df6dadef0f89
```
#### **13.7 GetTransactionBlockNumber**

获取指定交易所在的块高度。

• 参数

bytes - 交易哈希值。

• 返回值

uint64 - 块高度。

```
• 示例
```

```
$ ./grpcurl -emit-defaults -plaintext -d '{"hash": "fJkDwCaMi7mOnHTVQ/
,→IcGNr83aoUxnj5kAkDDhRkya0="}' \
  -proto ~/cita_cloud_proto-master/protos/controller.proto \
  -import-path ~/cita_cloud_proto-master/protos \
  `minikube ip`:30004 controller.RPCService/GetTransactionBlockNumber
{
```
(下页继续)

(续上页)

"blockNumber": "22"

### **13.8 GetTransactionIndex**

获取指定交易在块中的序号。

• 参数

}

bytes - 交易哈希值。

• 返回值

uint64 - 序号。

• 示例

```
$ ./grpcurl -emit-defaults -plaintext -d '{"hash": "fJkDwCaMi7mOnHTVQ/
,→IcGNr83aoUxnj5kAkDDhRkya0="}' \
   -proto ~/cita_cloud_proto-master/protos/controller.proto \
    -import-path ~/cita_cloud_proto-master/protos \
    `minikube ip`:30004 controller.RPCService/GetTransactionIndex
{
  "txIndex": "2"
}
```
#### **13.9 GetTransactionCount**

获取账户发出的交易数量

• 参数

bytes-用户地址

• 返回值

nonce-用户发出交易的数量

• 示例

```
$ ./grpcurl -emit-defaults -plaintext -d '{"address": "AQEBAQEBAQEBAQEBAQEBAQEBAQEB"}
,→' \
   -proto ~/cita_cloud_proto/protos/vm/evm.proto \
   -import-path ~/cita_cloud_proto/protos \
    localhost:50002 evm.RPCService/GetTransactionCount
```
(下页继续)

{

}

(续上页)

"nonce": "AAAAAAAAAAAAAAAAAAAAAAAAAAAAAAAAAAAAAAAAAAA="

# **13.10 GetBlockByHash**

根据块哈希值查询块。

• 参数

bytes - 块哈希值。

• 返回值

CompactBlock - 块结构体。

• 示例

```
$ cldi get-block -h 0x5a8747d1b1f4c8ba53ca7b01b33f4e2044974a26b4a239bf3ab8df6dadef0f89
{
  "height": 22629,
  "prev_hash": "0xc44215f6537d36330b30815fcf9603824ed861ac1f13ba38670239bd3fbaff9b",
  "proposer": "0x0e952599fcb4c9235ddd8ba36d96bfdd878d79bf",
  "timestamp": "2021-07-27 20:26:53.297 -07:00",
  "transaction_root":
,→"0x1ab21d8355cfa17f8e61194831e81a8f22bec8c728fefb747ed035eb5082aa2b",
  "tx_count": 0,
  "tx_hashes": [],
  "version": 0
}
```
#### **13.11 GetBlockByNumber**

根据块高度查询块。

• 参数

uint64 - 块高度。

• 返回值

CompactBlock - 块结构体。

• 示例

```
$ cldi get-block -n 22629
{
  "height": 22629,
  "prev_hash": "0xc44215f6537d36330b30815fcf9603824ed861ac1f13ba38670239bd3fbaff9b",
  "proposer": "0x0e952599fcb4c9235ddd8ba36d96bfdd878d79bf",
  "timestamp": "2021-07-27 20:26:53.297 -07:00",
  "transaction_root":
,→"0x1ab21d8355cfa17f8e61194831e81a8f22bec8c728fefb747ed035eb5082aa2b",
  "tx_count": 0,
  "tx_hashes": [],
  "version": 0
}
```
#### **13.12 SendRawTransaction**

发送交易。

• 参数

RawTransaction - 交易结构体。

• 返回值

bytes - 交易哈希值。

• 示例

cli 工具会根据用户传递的参数组装 RawTransaction 结构。

```
$ cldi send -t 0x253479ef7f0209ad761960e9f41bb18d1113b2bb 0x4f2be91f
tx_hash: 0x9684414367bd24f06dc129c097186e4a1668c0888354d32ce58e9aeb199397e3
```
#### **13.13 GetTransactionReceipt**

获取交易回执。

• 参数

bytes 交易哈希值。

• 返回值

Receipt-交易回执。

• 示例

```
$ cldi receipt 0xf62b9116c0a62a592a2fee55e714e1501fb84075770c2fbff0b484c75f61e405
{
   "block_number": 22419,
   "contract_addr": "0x253479ef7f0209ad761960e9f41bb18d1113b2bb",
   "cumulative_quota_used":
,→"0x0000000000000000000000000000000000000000000000000000000000018ed3",
   "error_msg": "",
   "legacy_cita_block_hash":
,→"0xdc7457b2c12dc0105aa7d0355d889911e6e10c2124958219b46b72ec6e9a5e28",
   "logs": [],
   "logs_bloom":
,→"0x00000000000000000000000000000000000000000000000000000000000000000000000000000000000000000000000000000000000000000000000000000000000000000000000000000000000000000000000000000000000000000000000000000000000000000000000000000000000000000000000000000000000000000000000000000000000000000000000000000000000000000000000000000000000000000000000000000000000000000000000000000000000000000000000000000000000000000000000000000000000000000000000000000000000000000000000000000000000000000000000000000000000000000000000000000000
,→",
   "quota_used": "0x0000000000000000000000000000000000000000000000000000000000018ed3",
   "state_root": "0xf777eab35bc620de67c0ecab6c460f12047f7f7f828b1fb336959045ffa1972c",
   "tx_hash": "0xf62b9116c0a62a592a2fee55e714e1501fb84075770c2fbff0b484c75f61e405",
   "tx_index": 0
}
```
### **13.14 GetCode**

• 参数

bytes-合约地址

• 返回值

bytes-二进制代码

• 示例

```
$ cldi get-code 0x253479ef7f0209ad761960e9f41bb18d1113b2bb
code:␣
```

```
,→0x6080604052600436106053576000357c0100000000000000000000000000000000000000000000000000000000900463ffffffff16806306661abd1460585780634f2be91f146080578063d826f88f146094575b600080fd5b348015606357600080fd5b50606a60a8565b6040518082815260200191505060405180910390f35b348015608b57600080fd5b50609260ae565b005b348015609f57600080fd5b5060a660c0565b005b60005481565b60016000808282540192505081905550565b600080819055505600a165627a7a72305820faa1d1f51d7b5ca2b200e0f6cdef4f2d7e44ee686209e300beb1146f40d32dee0029
```
# **13.15 GetBalance**

获取账户余额。

• 参数

bytes-账户地址

• 返回值

Balance-账户余额

• 示例

```
$ cldi get-balance 0x415f568207900b6940477396fcd2c201efe49beb
balance: 0x0000000000000000000000000000000000000000000000000000000000000000
```
#### **13.16 GetAbi**

获取合约的 Abi

• 参数

bytes-合约地址

• 返回值

ByteAbi-Abi

• 示例

```
$ cldi get-abi 0x253479ef7f0209ad761960e9f41bb18d1113b2bb
ABI:
\lceil{
                 "constant": true,
                 "inputs": [],
                 "name": "count",
                 "outputs": [
                         {
                                  "name": "",
                                  "type": "uint256"
                         }
                 ],
                 "payable": false,
                 "stateMutability": "view",
                 "type": "function"
        },
        {
                 "constant": false,
                 "inputs": [],
                 "name": "add",
                 "outputs": [],
                 "payable": false,
                 "stateMutability": "nonpayable",
                 "type": "function"
```
(下页继续)

]

(续上页)

```
},
\{"constant": false,
        "inputs": [],
        "name": "reset",
        "outputs": [],
        "payable": false,
        "stateMutability": "nonpayable",
        "type": "function"
}
```
版本

#### **14.1 v3.0.0**

[版本发布说明](https://github.com/cita-cloud/runner_k8s/releases/tag/v3.0.0)

# **14.2 v4.0.0**

[版本发布说明](https://github.com/cita-cloud/runner_k8s/releases/tag/v4.0.0)

# **14.3 v5.0.0**

[版本发布说明](https://github.com/cita-cloud/runner_k8s/releases/tag/v5.0.0)

# **14.4 v6.0.0**

[版本发布说明](https://github.com/cita-cloud/operator/releases/tag/v6.0.0)

### **14.5 v6.1.0**

[版本发布说明](https://github.com/cita-cloud/operator/releases/tag/v6.1.0)

# 中间件

### **15.1 分布式身份**

参见[分布式数字身份产业联盟。](https://www.did-a.org.cn/)

### **15.2 数据存证**

参见[RivLink](https://www.rivtower.com/products/rivhub#rivlink)。

#### **15.3 物联网设备**

参见[RivIoT](https://www.rivtower.com/products/rivhub#riviot)。

### **15.4 数据协作**

参见[RivFlow](https://www.rivtower.com/products/rivhub#rivflow)。

# **15.5 跨链连接**

**15.6 隐私计算**

常见问题

#### 词汇表

#### **17.1 区块链**

• 区块

一个区块是一个数据包,其中包含零个或多个交易,父块的哈希值,以及其他数据。除了初始的"创世区块" 以外每个区块都包含它父块的哈希值,区块的全部集合被称为区块链,并且包含了一个网络里的全部交易历 史。

• 账户

账户是在总账中的记录,由它的地址来索引,总账包含有关该账户的状态的完整的数据。在一个货币系统里, 这包含了货币余额。

• 挖矿

通过暴力尝试来找到一个字符串,使得它加上一组交易信息后的哈希值符合特定规则(例如前缀包括若干个 0),找到的人可以宣称新区块被发现,并获得系统奖励。

• 矿工

参与挖矿的人或组织。

• 矿机

专门为挖矿而设计的设备,包括基于软件、GPU、FPGA 和专用芯片等多种实现。

• 矿池

采用团队协作方式来集中算力进行挖矿,对产出的虚拟货币进行分配。

#### • P2P

点到点的通信网络,网络中所有节点地位均等,不存在中心化的控制机制。

• 去中心化

不存在第三方中心机构,全体网民可以共同参与、权级相同。

• 分布式账本

可以在多个站点、不同地理位置或者多个机构组成的网络里进行分享的资产数据库。

• EVM

以太坊的虚拟机,智能合约运行的环境。

• FLP Impossibility

FLP 不可能性。分布式领域的一个著名理论,它的结论是:在网络可靠,存在节点失效(即便只有一个)的 最小化异步模型系统中,不存在一个可以解决一致性问题的确定性算法。

• CPA

分布式计算系统不可能同时确保一致性(Consistency)、可用性(Availability)和分区容忍性(Partition),设 计中往往需要弱化对某个特性的保证。一致性指等同于所有节点访问同一份最新的数据副本;可用性指每次 请求都能获取到非错的响应,但是不保证获取的数据为最新数据;分区容忍性指以实际效果而言,分区相当 于对通信的时限要求。系统如果不能在时限内达成数据一致性,就意味着发生了分区的情况,必须就当前操 作在 C 和 A 之间做出选择。

• 女巫攻击

少数节点通过伪造或盗用身份伪装成大量节点,进而对分布式系统进行破坏。

• UTXO

未花费的输出(Unspent Transaction Outputs)。每一笔交易的输入都会引用先前有效交易的未花费输出,再创 建新的未花费输出。账户余额就是发往该账户地址的一笔笔未花费输出的累加。

#### **17.2 密码学**

密码学是数学和计算机科学的分支,研究如何在有敌人存在的环境中安全通信。

• 哈希

即散列算法,将任意长度的二进制值映射为较短的固定长度的二进制值的算法。

• 非对称加密

一种特殊的加密,具有在同一时间生成两个密钥的处理(通常称为私钥和公钥),使得利用一个密钥对文档 进行加密后,可以用另一个密钥进行解密。一般地,公钥是公开的,私钥自己保留。

• 数字签名

用户用私钥为文档产生一段叫做签名的短字符串数据,任何拥有相应公钥的人都可以验证该签名。

• CA

Certificate Authority,负责证书的创建、颁发,在 PKI 体系中最为核心的角色。

• PKI

Public Key Infrastructure,基于公钥体系的安全基础设施,是一组由硬件、软件、参与者、管理政策与流程组 成的基础架构,其目的在于创造、管理、分配、使用、存储以及撤销数字证书。

• Zero-knowledge Proofs

零知识证明,一种密码学技术,允许两方(证明者和验证者)来证明某个提议是真实的,而且无需泄露除了 它是真实的之外的任何信息。

• Merkle Tree

中文名叫默克尔树,又叫哈希树,是一种二叉树,由一个根节点、一组中间节点和一组叶节点组成。最下面 的叶节点包含存储数据或其哈希值,每个中间节点是它的两个孩子节点内容的哈希值,根节点也是由它的两 个子节点内容的哈希值组成。

#### **17.3 CITA-Cloud**

CITA-Cloud 是一个基于云原生的联盟链框架,用户可以基于该框架快速定制出一个适合具体业务场景的链。

• 智能合约

一段代码,被部署在分享的、复制的账本上,它可以维持自己的状态,控制自己的资产和对接收到的外界信 息或者资产进行回应。

• 微服务

即 CITA-Cloud 将区块链节点的各功能解耦之后的组件,如共识,存储,点对点网络协议等这些都是微服务。 微服务架构能够有效提高节点处理能力,并且使 CITA-Cloud 非常容易水平扩展。

• log4rs

log4rs 是一个高度可配置的日志记录框架,模仿 Java 的 Logback 和 log4j 库。

#### **17.4 共识**

• PoW

Proof of Work,工作量证明。

• PoS

Proof of Stake, 权益证明。

• PBFT

Practical Byzantine Fault Tolerance, 实用拜占庭容错算法。

• Raft 算法

一种非拜占庭容错的共识算法,比 Paxos 更容易理解。

• 拜占庭将军问题

LESLIE LAMPORT 为了更形象的介绍分布式系统共识问题,而杜撰的一个故事。拜占庭帝国军队的将军们 必须全体一致的决定是否攻击某一支敌军。问题是这些将军在地理上是分隔开来的,并且将军中存在叛徒。 叛徒可以任意行动以达到以下目标: 欺骗某些将军采取进攻行动; 促成一个不是所有将军都同意的决定, 如 当将军们不希望进攻时促成进攻行动;或者迷惑某些将军,使他们无法做出决定。如果叛徒达到了这些目的 之一,则任何攻击行动的结果都是注定要失败的,只有完全达成一致的努力才能获得胜利。

#### **17.5 Kubernetes**

Kubernetes 是一个可移植的、可扩展的开源平台,用于管理容器化的工作负载和服务,可促进声明式配置和 自动化。Kubernetes 拥有一个庞大且快速增长的生态系统。Kubernetes 的服务、支持和工具广泛可用。

• kubectl

Kubectl 命令行工具可以用来管理 Kubernetes 集群。

• minikube

minikube 是一种可以在本地运行 kubernetes 的工具,帮助我们更加轻松的搭建和使用 kubernetes。

• PV

持久卷(PersistentVolume,PV)是集群中的一块存储,可以由管理员事先供应,或者使用存储类(Storage Class) 来动态供应。持久卷是集群资源, 就像节点也是集群资源一样。PV 持久卷和普通的 Volume 一样, 也是使用 卷插件来实现的,只是它们拥有独立于任何使用 PV 的 Pod 的生命周期。此 API 对象中记述了存储的实现细 节,无论其背后是 NFS、iSCSI 还是特定于云平台的存储系统。

• PVC

持久卷申领 (PersistentVolumeClaim, PVC) 表达的是用户对存储的请求。概念上与 Pod 类似。Pod 会耗用节 点资源,而 PVC 申领会耗用 PV 资源。Pod 可以请求特定数量的资源(CPU 和内存);同样 PVC 申领也可以 请求特定的大小和访问模式(例如,可以要求 PV 卷能够以 ReadWriteOnce、ReadOnlyMany 或 ReadWriteMany 模式之一来挂载,参见访问模式)。

#### **17.6 Docker**

Docker 是开发、运输和运行应用程序的开放平台。Docker 使我们能够将应用程序与基础结构分开,以便快速 交付软件。 有了 Docker, 我们可以以与管理应用程序相同的方式管理基础结构。通过利用 Docker 的快速运 输、测试和部署代码的方法,我们可以显著减少编写代码和在生产中运行代码之间的延迟。

#### **17.7 云原生**

云原生以微服务,容器,容器编排为主要技术,目的是构建一个完善的基础设施,可以方便的在云这种新型 的动态环境中构建和部署应用。

2015 年由 Google 、Redhat 以及微软等大型云计算厂商以及一些开源公司共同牵头成立了 CNCF ——云原 生基金会。谷歌和 Redhat 发布的 Kubernetes 成为了 CNCF 托管的第一个开源项目。